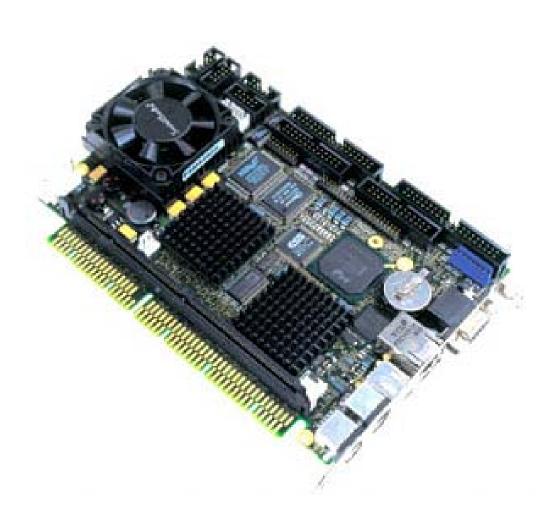

# coolMONSTER/P3

# coolMONSTER/C3

# User's Guide

**Document Revision 2.2** 

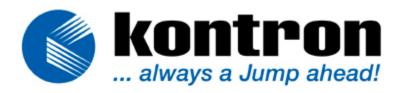

# CONTENTS

| 1.1       About This Manual.       1         1.2       Copyright Notice       1         1.3       Trademarks.       2         1.4       Standards.       2         1.4       Standards.       2         1.6       Technical Support       3         2       INTRODUCTION       4         2.1       coolMONSTER/P3 and coolMONSTER/C3       4         2.2       The coolMONSTER PISA® Family.       4         3.       GETTING STARTED       5         4.       SpecificAtions       6         4.1       Functional Specifications       6         4.2       Mechanical Specifications       8         4.3       Electrical Specifications       8         4.3.1       Supply Voltage Ripple       8         4.3.2       Supply Voltage Ripple       8         4.3.3       Supply Current (typical)       8         4.3.4       Supply Current (Raximum)       9         4.5       Environmental Specifications       10         4.5       Environmental Specifications       10         4.5       Environmental Specifications       10         4.5       Real-time Clock (RTC) Battery       19                                            | 1. | USER INFORMATION              | .1  |
|----------------------------------------------------------------------------------------------------|----|-------------------------------|-----|
| 1.3       Trademarks       2         1.4       Standards       2         1.5       Warranty       2         1.6       Technical Support       3         2.       INTRODUCTION       4         2.1       coolMONSTER/P3 and coolMONSTER/C3       4         2.2       The coolMONSTER/P3 and coolMONSTER/C3       4         3.       GETTING STARTED       5         4.       SPECIFICATIONS       6         4.1       Functional Specifications       6         4.3       Electrical Specifications       6         4.3       Electrical Specifications       8         4.3.1       Supply Voltage Ripple       8         4.3.2       Supply Voltage Ripple       8         4.3.3       Supply Voltage Ripple       8         4.3.4       Supply Voltage Ripple       9         4.3.5       Real-time Clock (RTC) Battery       9         4.3.6       Environmental Specifications       10         4.5.1       Temperature       10         4.5.2       Humidity       11         5       CPU, CHIPSET, AND SUPER I/O       12         5.1       CPU       12         5.1 <t< th=""><th></th><th>1.1 About This Manual</th><th>.1</th></t<> |    | 1.1 About This Manual         | .1  |
| 1.4       Standards                                                                                                    |    |                               |     |
| 1.5       Warranty                                                                                                    |    |                               |     |
| 1.6       Technical Support       3         2.       INTRODUCTION       4         2.1       coolMONSTER/P3 and coolMONSTER/C3       4         2.2       The coolMONSTER PISA® Family       4         3.       GETTING STARTED       5         4.       SPECIFICATIONS       6         4.1       Functional Specifications       6         4.3       Electrical Specifications       8         4.3       Electrical Specifications       8         4.3.1       Supply Voltage       8         4.3.2       Supply Voltage Ripple       8         4.3.3       Supply Current (maximum)       9         4.3.4       Supply Current (maximum)       9         4.3.5       Real-time Clock (RTC) Battery       9         4.4       MTBF       10         4.5       Environmental Specifications       10         4.5       CPU, CHIPSET, AND SUPER I/O       12         5.1       CPU       12         5.3       Super I/O       13         6.       VIDEO CONTROLLER       14         6.1       Video Subsystem Block Diagram       14         6.2.1       Current Panel Information       15                                                    |    |                               |     |
| 2. INTRODUCTION       4         2.1 coolMONSTER/P3 and coolMONSTER/C3       4         2.2 The coolMONSTER PISA® Family       4         3. GETTING STARTED       5         4. SPECIFICATIONS       6         4.1 Functional Specifications       6         4.2 Mechanical Specifications       8         4.3.1 Supply Voltage       8         4.3.2 Supply Voltage Ripple       8         4.3.3. Supply Current (typical)       8         4.3.4. Supply Current (typical)       9         4.3.5. Real-time Clock (RTC) Battery       9         4.4 MTBF       10         4.5.1 Temperature       10         4.5.2. Humidity       11         5. CPU, CHIPSET, AND SUPER I/O       12         5.1 CPU       12         5.3 Super I/0       13         6. VIDEO CONTROLLER       14         6.1 Video Subsystem Block Diagram       14         6.2 Supported Display Types       15         6.2.1. Current Panel Information       15         6.2.2. Available Video Modes       15         7. SYSTEM MEMORY       17                                                                                                    |    | J                             |     |
| 2.1       coolMONSTER/P3 and coolMONSTER/C3       4         2.2       The coolMONSTER PISA® Family       4         3.       GETTING STARTED       5         4.       SPECIFICATIONS       6         4.1       Functional Specifications       6         4.2       Mechanical Specifications       8         4.3       Electrical Specifications       8         4.3.1       Supply Voltage       8         4.3.2       Supply Voltage Ripple       8         4.3.3       Supply Current (typical)       8         4.3.4       Supply Current (maximum)       9         4.3.5       Real-time Clock (RTC) Battery       9         4.4       MTBF       10         4.5.1       Temperature       10         4.5.2       Humidity       11         5       CPU, CHIPSET, AND SUPER I/O       12         5.1       CPU       12         5.3       Super I/O       13         6.       VIDEO CONTROLLER       14         6.1       Video Subsystem Block Diagram       14         6.2.1       Current Panel Information       15         6.2.2       Available Video Modes       15                                                              | 2  |                               |     |
| 2.2       The coolMONSTER PISA® Family       4         3.       GETTING STARTED       5         4.       SPECIFICATIONS       6         4.1       Functional Specifications       6         4.2       Mechanical Specifications       8         4.3       Electrical Specifications       8         4.3.1       Supply Voltage       8         4.3.2       Supply Voltage Ripple       8         4.3.3       Supply Current (typical)       8         4.3.4       Supply Current (maximum)       9         4.3.5       Real-time Clock (RTC) Battery       9         4.4       MTBF       10         4.5       Environmental Specifications       10         4.5.1       Temperature       10         4.5.2       Humidity       11         5.       CPU, CHIPSET, AND SUPER I/O       12         5.1       CPU       12         5.3       Super I/O       13         6.       VIDEO CONTROLLER       14         6.1       Video Subsystem Block Diagram       14         6.2.1       Current Panel Information       15         6.2.1.       Current Panel Information       15 <t< th=""><th></th><th></th><th></th></t<>                 |    |                               |     |
| 4. SPECIFICATIONS       6         4.1 Functional Specifications       6         4.2 Mechanical Specifications       8         4.3 Electrical Specifications       8         4.3.1 Supply Voltage       8         4.3.2 Supply Voltage Ripple       8         4.3.3 Supply Current (typical)       8         4.3.4 Supply Current (maximum)       9         4.3.5 Real-time Clock (RTC) Battery       9         4.4 MTBF       10         4.5 Environmental Specifications       10         4.5.1 Temperature       10         4.5.2. Humidity       11         5. CPU, CHIPSET, AND SUPER I/O       12         5.1 CPU       12         5.3 Super I/O       12         5.3 Super I/O       13         6. VIDEO CONTROLLER       14         6.1 Video Subsystem Block Diagram       14         6.2.1 Current Panel Information       15         6.2.2. Available Video Modes       15         7. SYSTEM MEMORY       17                                                                                                    |    |                               |     |
| 4.1       Functional Specifications       6         4.2       Mechanical Specifications       8         4.3       Electrical Specifications       8         4.3.1       Supply Voltage       8         4.3.2       Supply Voltage Ripple       8         4.3.3       Supply Current (typical)       8         4.3.4       Supply Current (maximum)       9         4.3.5       Real-time Clock (RTC) Battery       9         4.4       MTBF       10         4.5       Environmental Specifications       10         4.5.1       Temperature       10         4.5.2       Humidity       11         5.       CPU, CHIPSET, AND SUPER I/O       12         5.1       CPU       12         5.1       CPU       12         5.2       Chipset       12         5.3       Super I/O       12         5.3       Super I/O       13         6.       VIDEO CONTROLLER       14         6.1       Video Subsystem Block Diagram       14         6.2.1       Current Panel Information       15         6.2.1.       Current Panel Information       15         6.2.2.       Available                                                              | 3. | GETTING STARTED               | . 5 |
| 4.2       Mechanical Specifications       8         4.3       Electrical Specifications       8         4.3.1       Supply Voltage       8         4.3.2       Supply Voltage Ripple       8         4.3.3       Supply Current (typical)       8         4.3.4       Supply Current (maximum)       9         4.3.5       Real-time Clock (RTC) Battery       9         4.4       MTBF       10         4.5       Environmental Specifications       10         4.5.1       Temperature       10         4.5.2       Humidity       11         5.       CPU, CHIPSET, AND SUPER I/O       12         5.1       CPU       12         5.2       Chipset       12         5.3       Super I/O       13         6.       VIDEO CONTROLLER       14         6.1       Video Subsystem Block Diagram       14         6.2       Supported Display Types       15         6.2.1       Current Panel Information       15         6.2.2       Available Video Modes       15         7.       SYSTEM MEMORY       17                                                                                                    | 4. | SPECIFICATIONS                | . 6 |
| 4.3       Electrical Specifications       8         4.3.1       Supply Voltage       8         4.3.2       Supply Voltage Ripple       8         4.3.3       Supply Current (typical)       8         4.3.4       Supply Current (maximum)       9         4.3.5       Real-time Clock (RTC) Battery       9         4.4       MTBF       10         4.5       Environmental Specifications       10         4.5.1       Temperature       10         4.5.2       Humidity       11         5.       CPU, CHIPSET, AND SUPER I/O       12         5.1       CPU       12         5.2       Chipset       12         5.3       Super I/O       12         5.3       Super I/O       12         5.3       Super I/O       12         5.3       Super I/O       12         5.3       Super I/O       13         6.       VIDEO CONTROLLER       14         6.1       Video Subsystem Block Diagram       14         6.2.1       Current Panel Information       15         6.2.2.       Available Video Modes       15         7.       SYSTEM MEMORY       17                                                                                 |    | 4.1 Functional Specifications | .6  |
| 4.3.1. Supply Voltage       8         4.3.2. Supply Voltage Ripple       8         4.3.3. Supply Current (typical)       8         4.3.4. Supply Current (maximum)       9         4.3.5. Real-time Clock (RTC) Battery       9         4.4 MTBF       10         4.5 Environmental Specifications       10         4.5.1. Temperature       10         4.5.2. Humidity       11         5. CPU, CHIPSET, AND SUPER I/O       12         5.1 CPU       12         5.2 Chipset       12         5.3 Super I/O       13         6. VIDEO CONTROLLER       14         6.1 Video Subsystem Block Diagram       14         6.2 Supported Display Types       15         6.2.1. Current Panel Information       15         6.2.2. Available Video Modes       15         7. SYSTEM MEMORY       17                                                                                                    |    | 4.2 Mechanical Specifications | . 8 |
| 4.3.2.       Supply Voltage Ripple       8         4.3.3.       Supply Current (typical)       8         4.3.4.       Supply Current (maximum)       9         4.3.5.       Real-time Clock (RTC) Battery       9         4.4       MTBF       10         4.5       Environmental Specifications       10         4.5.1.       Temperature       10         4.5.2.       Humidity       11         5.       CPU, CHIPSET, AND SUPER I/O       12         5.1       CPU       12         5.2       Chipset       12         5.3       Super I/O       13         6.       VIDEO CONTROLLER       14         6.1       Video Subsystem Block Diagram       14         6.2.1.       Current Panel Information       15         6.2.2.       Available Video Modes       15         7.       SYSTEM MEMORY       17                                                                                                    |    |                               |     |
| 4.3.3.       Supply Current (typical)       8         4.3.4.       Supply Current (maximum)       9         4.3.5.       Real-time Clock (RTC) Battery       9         4.4       MTBF       10         4.5       Environmental Specifications       10         4.5.1.       Temperature       10         4.5.2.       Humidity       11         5.       CPU, CHIPSET, AND SUPER I/O       12         5.1       CPU       12         5.2       Chipset       12         5.3       Super I/O       13         6.       VIDEO CONTROLLER       14         6.1       Video Subsystem Block Diagram       14         6.2.1.       Current Panel Information       15         6.2.2.       Available Video Modes       15         7.       SYSTEM MEMORY       17                                                                                                    |    | 4.3.1. Supply Voltage         | . 8 |
| 4.3.4. Supply Current (maximum)       9         4.3.5. Real-time Clock (RTC) Battery       9         4.4 MTBF       10         4.5 Environmental Specifications       10         4.5.1. Temperature       10         4.5.2. Humidity       11         5. CPU, CHIPSET, AND SUPER I/O       12         5.1 CPU       12         5.2 Chipset       12         5.3 Super I/O       13         6. VIDEO CONTROLLER       14         6.1 Video Subsystem Block Diagram       14         6.2.1 Current Panel Information       15         6.2.2. Available Video Modes       15         7. SYSTEM MEMORY       17                                                                                                    |    |                               |     |
| 4.3.5. Real-time Clock (RTC) Battery       9         4.4 MTBF       10         4.5 Environmental Specifications       10         4.5.1. Temperature       10         4.5.2. Humidity       11         5. CPU, CHIPSET, AND SUPER I/O       12         5.1 CPU       12         5.2 Chipset       12         5.3 Super I/O       13         6. VIDEO CONTROLLER       14         6.1 Video Subsystem Block Diagram       14         6.2 Supported Display Types       15         6.2.1. Current Panel Information       15         6.2.2. Available Video Modes       15         7. SYSTEM MEMORY       17                                                                                                    |    |                               |     |
| 4.4       MTBF       10         4.5       Environmental Specifications       10         4.5.1       Temperature       10         4.5.2       Humidity       11         5.       CPU, CHIPSET, AND SUPER I/O       12         5.1       CPU       12         5.2       Chipset, AND SUPER I/O       12         5.3       Super I/O       12         5.3       Super I/O       13         6.       VIDEO CONTROLLER       14         6.1       Video Subsystem Block Diagram       14         6.2       Supported Display Types       15         6.2.1.       Current Panel Information       15         6.2.2.       Available Video Modes       15         7.       SYSTEM MEMORY       17                                                                                                    |    |                               |     |
| 4.5.1. Temperature       10         4.5.2. Humidity       11         5. CPU, CHIPSET, AND SUPER I/O       12         5.1 CPU       12         5.2 Chipset       12         5.3 Super I/O       13         6. VIDEO CONTROLLER       14         6.1 Video Subsystem Block Diagram       14         6.2 Supported Display Types       15         6.2.1. Current Panel Information       15         6.2.2. Available Video Modes       15         7. SYSTEM MEMORY       17                                                                                                    |    |                               |     |
| 4.5.2. Humidity       11         5. CPU, CHIPSET, AND SUPER I/O       12         5.1 CPU       12         5.2 Chipset       12         5.3 Super I/O       13         6. VIDEO CONTROLLER       14         6.1 Video Subsystem Block Diagram       14         6.2 Supported Display Types       15         6.2.1. Current Panel Information       15         6.2.2. Available Video Modes       15         7. SYSTEM MEMORY       17                                                                                                    |    |                               |     |
| 5. CPU, CHIPSET, AND SUPER I/O       12         5.1 CPU       12         5.2 Chipset       12         5.3 Super I/O       13         6. VIDEO CONTROLLER       14         6.1 Video Subsystem Block Diagram       14         6.2 Supported Display Types       15         6.2.1. Current Panel Information       15         6.2.2. Available Video Modes       15         7. SYSTEM MEMORY       17                                                                                                    |    | 1                             |     |
| 5.1       CPU                                                                                                    |    | 4.5.2. Humidity               | 11  |
| 5.2       Chipset       12         5.3       Super I/0       13         6.       VIDEO CONTROLLER       14         6.1       Video Subsystem Block Diagram       14         6.2       Supported Display Types       15         6.2.1       Current Panel Information       15         6.2.2       Available Video Modes       15         7.       SYSTEM MEMORY       17                                                                                                    | 5. | CPU, CHIPSET, AND SUPER I/O   | 12  |
| 5.3Super I/0136.VIDEO CONTROLLER146.1Video Subsystem Block Diagram146.2Supported Display Types156.2.1Current Panel Information156.2.2Available Video Modes157.SYSTEM MEMORY17                                                                                                    |    |                               |     |
| 6. VIDEO CONTROLLER.146.1 Video Subsystem Block Diagram.146.2 Supported Display Types.156.2.1. Current Panel Information156.2.2. Available Video Modes157. SYSTEM MEMORY17                                                                                                    |    |                               |     |
| 6.1Video Subsystem Block Diagram146.2Supported Display Types156.2.1Current Panel Information156.2.2Available Video Modes157.SYSTEM MEMORY17                                                                                                    |    |                               | 13  |
| 6.2Supported Display Types156.2.1.Current Panel Information156.2.2.Available Video Modes157.SYSTEM MEMORY17                                                                                                    | 6. |                               | ••• |
| 6.2.1. Current Panel Information156.2.2. Available Video Modes157. SYSTEM MEMORY17                                                                                                    |    |                               |     |
| 6.2.2. Available Video Modes       15         7. SYSTEM MEMORY       17                                                                                                    |    |                               |     |
| 7. SYSTEM MEMORY17                                                                                                    |    |                               |     |
|                                                                                                    | 7. |                               |     |
|                                                                                                    | 8. |                               |     |
| 9. FRONT PANEL                                                                                                    |    |                               | -   |

| 10. KE1                                                                                                    | BOARD AND MOUSE INTERFACES                                                                                                    | . 20                                                                                      |
|----------------------------------------------------------------------------------------------------|----------------------------------------------------------------------------------------------------|-------------------------------------------------------------------------------------------|
| 10.1                                                                                                    | Keyboard Connector                                                                                                    | 20                                                                                        |
| 10.2                                                                                                    | Nouse Connector                                                                                                    | 20                                                                                        |
| 10.3                                                                                                    | Configuration                                                                                                    | 20                                                                                        |
| 11. USE                                                                                                    | 3 INTERFACE                                                                                                    | . 21                                                                                      |
| 11.1                                                                                                    | Connector                                                                                                    | 21                                                                                        |
| 11.2                                                                                                    | Configuration                                                                                                    |                                                                                           |
| 12. ETH                                                                                                    | IERNET INTERFACE                                                                                                    | . 22                                                                                      |
| 12.1                                                                                                    | Connector                                                                                                    | 23                                                                                        |
| 12.2                                                                                                    | Configuration                                                                                                    | 23                                                                                        |
| 13. GR/                                                                                                    | APHIC INTERFACES                                                                                                    | . 24                                                                                      |
| 13.1                                                                                                    | CRT Connector                                                                                                    | 24                                                                                        |
| 13.2                                                                                                    | Flat Panel LVDS Interface (JILI) Connector                                                                                                    | 24                                                                                        |
| 13.3                                                                                                    | Configuration                                                                                                    | 25                                                                                        |
| 14. SEF                                                                                                    | RIAL-COMMUNICATION INTERFACES                                                                                                    | . 26                                                                                      |
| 14.1                                                                                                    | Serial Ports COMA-D                                                                                                    | 26                                                                                        |
| 14.2                                                                                                    | RS-232 Connectors                                                                                                    | 26                                                                                        |
| 14.3                                                                                                    | Configuration                                                                                                    |                                                                                           |
| 14.4                                                                                                    | RS-485 Connector                                                                                                    |                                                                                           |
| 14.5                                                                                                    | Configuration                                                                                                    |                                                                                           |
| 1/ 5                                                                                                    | 1 DC / QE Diagram                                                                                                    | 28                                                                                        |
|                                                                                                    | 5.1. RS-485 Diagram                                                                                                    |                                                                                           |
|                                                                                                    | A INTERFACE                                                                                                    |                                                                                           |
|                                                                                                    |                                                                                                    | . 29                                                                                      |
| <b>15. IRD</b><br>15.1<br>15.2                                                                                                    | A INTERFACE<br>IrDA SIR Mode<br>Connector                                                                                                    | <b>. 29</b><br>29<br>29                                                                   |
| <b>15. IRD</b><br>15.1                                                                                                    | A INTERFACE                                                                                                    | <b>. 29</b><br>29<br>29                                                                   |
| <b>15. IRD</b><br>15.1<br>15.2<br>15.3                                                                                                    | A INTERFACE.<br>IrDA SIR Mode<br>Connector<br>Configuration.<br>RALLEL-PORT INTERFACE                                                                                                    | . <b>29</b><br>29<br>29<br>30<br>31                                                       |
| <b>15. IRD</b><br>15.1<br>15.2<br>15.3<br><b>16. PAF</b><br>16.1                                                                                                    | A INTERFACE.<br>IrDA SIR Mode<br>Connector<br>Configuration.                                                                                                    | . <b>29</b><br>29<br>29<br>30<br>31                                                       |
| <b>15. IRD</b><br>15.1<br>15.2<br>15.3<br><b>16. PAF</b>                                                                                                    | A INTERFACE.<br>IrDA SIR Mode<br>Connector<br>Configuration.<br>RALLEL-PORT INTERFACE                                                                                                    | . <b>29</b><br>29<br>30<br>. <b>31</b><br>31                                              |
| <b>15. IRD</b><br>15.1<br>15.2<br>15.3<br><b>16. PAF</b><br>16.1<br>16.2                                                                                                    | A INTERFACE.<br>IrDA SIR Mode<br>Connector<br>Configuration.<br>RALLEL-PORT INTERFACE<br>Connector                                                                                                    | . <b>29</b><br>29<br>30<br>. <b>31</b><br>31<br>32                                        |
| <b>15. IRD</b><br>15.1<br>15.2<br>15.3<br><b>16. PAF</b><br>16.1<br>16.2                                                                                                    | A INTERFACE.<br>IrDA SIR Mode<br>Connector<br>Configuration.<br>RALLEL-PORT INTERFACE<br>Connector<br>Configuration.                                                                                                    | .29<br>29<br>30<br>.31<br>31<br>32<br>.33                                                 |
| <ul> <li>15. IRD, 15.1</li> <li>15.2</li> <li>15.3</li> <li>16. PAF, 16.1</li> <li>16.2</li> <li>17. EID</li> </ul>                                                                                                    | A INTERFACE.<br>IrDA SIR Mode                                                                                                    | .29<br>29<br>30<br>.31<br>31<br>32<br>.33<br>33                                           |
| <b>15. IRD</b><br>15.1<br>15.2<br>15.3<br><b>16. PAF</b><br>16.1<br>16.2<br><b>17. EID</b><br>17.1                                                                                                    | A INTERFACE.<br>IrDA SIR Mode<br>Connector<br>Configuration.<br>Connector<br>Configuration.<br>E INTERFACES.<br>Connector<br>1. Primary EIDE Pinout<br>2. Secondary EIDE Pinout                                                                                | .29<br>29<br>30<br>.31<br>31<br>32<br>.33<br>33<br>34<br>35                               |
| <b>15. IRD</b><br>15.1<br>15.2<br>15.3<br><b>16. PAF</b><br>16.1<br>16.2<br><b>17. EID</b><br>17.1<br>17.1<br>17.1<br>17.1                                                                                                    | A INTERFACE<br>IrDA SIR Mode<br>Connector<br>Configuration<br>RALLEL-PORT INTERFACE<br>Connector<br>Configuration<br>E INTERFACES<br>Connector<br>1. Primary EIDE Pinout<br>2. Secondary EIDE Pinout<br>Signal Descriptions                                    | .29<br>29<br>30<br>.31<br>31<br>32<br>.33<br>33<br>33<br>34<br>35<br>36                   |
| <b>15. IRD</b><br>15.1<br>15.2<br>15.3<br><b>16. PAF</b><br>16.1<br>16.2<br><b>17. EID</b><br>17.1<br>17.1<br>17.1                                                                                                    | A INTERFACE.<br>IrDA SIR Mode<br>Connector<br>Configuration.<br>Connector<br>Configuration.<br>E INTERFACES.<br>Connector<br>1. Primary EIDE Pinout<br>2. Secondary EIDE Pinout                                                                                | .29<br>29<br>30<br>.31<br>31<br>32<br>.33<br>33<br>33<br>34<br>35<br>36                   |
| <b>15. IRD</b><br>15.1<br>15.2<br>15.3<br><b>16. PAF</b><br>16.1<br>16.2<br><b>17. EID</b><br>17.1<br>17.1<br>17.1<br>17.2<br>17.3                                                                                                    | A INTERFACE<br>IrDA SIR Mode<br>Connector<br>Configuration<br>RALLEL-PORT INTERFACE<br>Connector<br>Configuration<br>E INTERFACES<br>Connector<br>1. Primary EIDE Pinout<br>2. Secondary EIDE Pinout<br>Signal Descriptions<br>Configuration<br>PPPY INTERFACE | . 29<br>29<br>30<br>.31<br>31<br>32<br>33<br>34<br>35<br>36<br>36<br>37                   |
| <b>15. IRD</b><br>15.1<br>15.2<br>15.3<br><b>16. PAF</b><br>16.1<br>16.2<br><b>17. EID</b><br>17.1<br>17.1<br>17.1<br>17.2<br>17.3                                                                                                    | A INTERFACE.<br>IrDA SIR Mode                                                                                                    | . 29<br>29<br>30<br>.31<br>31<br>32<br>33<br>34<br>35<br>36<br>36<br>37                   |
| <ul> <li>15. IRD.</li> <li>15.1</li> <li>15.2</li> <li>15.3</li> <li>16. PAF</li> <li>16.1</li> <li>16.2</li> <li>17. EID.</li> <li>17.1</li> <li>17.1</li> <li>17.1</li> <li>17.2</li> <li>17.3</li> <li>18. FLC</li> </ul>                                                         | A INTERFACE<br>IrDA SIR Mode<br>Connector<br>Configuration<br>RALLEL-PORT INTERFACE<br>Connector<br>Configuration<br>E INTERFACES<br>Connector<br>1. Primary EIDE Pinout<br>2. Secondary EIDE Pinout<br>Signal Descriptions<br>Configuration<br>PPPY INTERFACE | .29<br>29<br>30<br>.31<br>31<br>32<br>.33<br>33<br>33<br>34<br>35<br>36<br>36<br>36<br>37 |
| <ul> <li><b>15.</b> IRD.</li> <li>15.1</li> <li>15.2</li> <li>15.3</li> <li><b>16.</b> PAF</li> <li>16.1</li> <li>16.2</li> <li><b>17.</b> EID.</li> <li>17.1</li> <li>17.1</li> <li>17.1</li> <li>17.2</li> <li>17.3</li> <li><b>18.</b> FLC</li> <li>18.1</li> <li>18.2</li> </ul> | A INTERFACE                                                                                                    | . 29<br>29<br>30<br>.31<br>32<br>.33<br>34<br>35<br>36<br>36<br>36<br>37<br>37            |
| <ul> <li><b>15.</b> IRD.</li> <li>15.1</li> <li>15.2</li> <li>15.3</li> <li><b>16.</b> PAF</li> <li>16.1</li> <li>16.2</li> <li><b>17.</b> EID.</li> <li>17.1</li> <li>17.1</li> <li>17.1</li> <li>17.2</li> <li>17.3</li> <li><b>18.</b> FLC</li> <li>18.1</li> <li>18.2</li> </ul> | A INTERFACE<br>IrDA SIR Mode<br>Connector<br>Configuration<br>RALLEL-PORT INTERFACE<br>Connector<br>Configuration<br>E INTERFACES<br>Connector<br>1. Primary EIDE Pinout<br>2. Secondary EIDE Pinout<br>Signal Descriptions<br>Configuration<br>PPY INTERFACE  | . 29<br>29<br>30<br>.31<br>32<br>33<br>34<br>35<br>36<br>36<br>37<br>37<br>37<br>38       |

| 20. FEA      | TURE INTERFACE                                  | 40 |
|--------------|-------------------------------------------------|----|
| 20.1         | Connector                                       | 40 |
| 20.2         | Configuration                                   | 40 |
| 20.3         | Signal Description                              | 41 |
| 21. FAN      | INTERFACE                                       | 43 |
| 21.1         | Connector                                       |    |
| 21.2         | Configuration                                   |    |
| 22. POV      | VER INTERFACE                                   | 44 |
| 22.1         | Connector                                       | 44 |
| 22.2         | Configuration                                   | 45 |
| 23. WAT      | CHDOG TIMER                                     | 46 |
| 23.1         | Configuration                                   | 46 |
| 23.2         | Programming                                     | 46 |
| 23.2         | .1. Initialization                              | 46 |
| 23.2         | .2. Trigger                                     | 46 |
| 24. SYS      | TEM CONTROLLER                                  | 47 |
| 24.1         | Connector                                       | 47 |
| 24.2         | Configuration                                   | 47 |
| 25 APP       | ENDIX A: SYSTEM-RESOURCE ALLOCATION             | 48 |
| 25.1         | Interrupt Request (IRQ) Lines                   |    |
| 25.2         | Direct Memory Access (DMA) Channels             |    |
| 25.3         | Memory Map                                      |    |
| 25.3         | 5                                               |    |
| 25.4         | I/O Address Map                                 | 51 |
| 25.5         | Peripheral Component Interconnect (PCI) Devices | 52 |
| 26. APP      | ENDIX B: BIOS OPERATION                         | 53 |
| 26.1         | Determining the BIOS Version                    | 53 |
| 26.2         | Configuring the System BIOS                     | 54 |
| 26.2         | 1 5                                             |    |
| 26.2         |                                                 |    |
| 26.3         | Main Menu                                       |    |
| 26.4         | Master or Slave Submenus                        |    |
| 26.4<br>26.4 | 5                                               |    |
| 26.4         | 5                                               |    |
| 26.4         |                                                 |    |
| 26.4         | •                                               |    |
| 26.4         | 5                                               |    |
| 26.4         | , –                                             |    |
| 26.4         | ,                                               |    |
| 26.4         | .9. I/O Device Configuration Submenu            | 64 |
| 26.4         | .10. Watchdog Settings Submenu                  | 65 |

| 26.4.11. Hardware Monitor Submenu                                | 65       |
|------------------------------------------------------------------|----------|
| 26.4.12. Temperature Management Submenu                          | 65       |
| 26.5 Security Menu                                               | 66       |
| 26.6 Power Menu                                                  | 67       |
| 26.7 Boot Menu                                                   | 68       |
| 26.7.1. Dark Boot                                                | 68       |
| 26.8 MultiBoot 3                                                 |          |
| 26.8.1. Boot First Submenu                                       |          |
| 26.9 Exit Menu                                                   |          |
| 26.10 Kontron BIOS Extensions                                    |          |
| 26.10.1. JIDA BIOS extension                                     |          |
| 26.10.2. LAN RPL ROM                                             |          |
| 26.11 Updating or Restoring BIOS Using PhoenixPhlash             |          |
| 26.11.1. Flashing a BIOS                                         |          |
| 26.11.2. Preventing Problems When Updating or Restoring BIOS     | 74       |
| 27. APPENDIX C: BLOCK DIAGRAM                                    | 75       |
| 28. APPENDIX D: MECHANICAL DIMENSIONS                            |          |
|                                                                  | -        |
| 29. APPENDIX E: CONNECTOR LAYOUT                                 | 77       |
| 29. APPENDIX E: CONNECTOR LAYOUT                                 |          |
|                                                                  | 78       |
| 29.1 Connector Functions and Interface Cables                    | 78<br>79 |
| <ul> <li>29.1 Connector Functions and Interface Cables</li></ul> | 78<br>   |
| <ul> <li>29.1 Connector Functions and Interface Cables</li></ul> |          |
| <ul> <li>29.1 Connector Functions and Interface Cables</li></ul> |          |
| <ul> <li>29.1 Connector Functions and Interface Cables</li></ul> |          |
| <ul> <li>29.1 Connector Functions and Interface Cables</li></ul> |          |
| <ul> <li>29.1 Connector Functions and Interface Cables</li></ul> |          |
| <ul> <li>29.1 Connector Functions and Interface Cables</li></ul> |          |
| <ul> <li>29.1 Connector Functions and Interface Cables</li></ul> |          |
| <ul> <li>29.1 Connector Functions and Interface Cables</li></ul> |          |
| <ul> <li>29.1 Connector Functions and Interface Cables</li></ul> |          |

# 1. USER INFORMATION

# 1.1 About This Manual

This document provides information about products from KONTRON Embedded Computers AG and/or its subsidiaries. No warranty of suitability, purpose, or fitness is implied. While every attempt has been made to ensure that the information in this document is accurate, the information contained within is supplied "as-is" and is subject to change without notice.

For the circuits, descriptions and tables indicated, KONTRON assumes no responsibility as far as patents or other rights of third parties are concerned.

## 1.2 Copyright Notice

Copyright © 2004 KONTRON Embedded Computers AG.

All rights reserved. No part of this manual may be reproduced, transmitted, transcribed, stored in a retrieval system, or translated into any language or computer language, in any form or by any means (electronic, mechanical, photocopying, recording, or otherwise), without the express written permission of KONTRON.

JUMPtec Industrielle Computertechnik AG and KONTRON Embedded Computers AG merged in July 2002. JUMPtec is now known as KONTRON Embedded Modules GmbH. Products labeled and sold under the KONTRON Embedded Modules name (formerly JUMPtec) are now considered KONTRON products for all practical purposes, including warranty and support.

DIMM-PC®, PISA®, ETX Components SBC, JUMPtec®, and KONTRON Embedded Modules are registered trademarks of KONTRON Embedded Modules GmbH©.

## 1.3 *Trademarks*

The following lists the trademarks of components used in this board.

- IBM, XT, AT, PS/2 and Personal System/2 are trademarks of International Business Machines Corp.
- > Microsoft is a registered trademark of Microsoft Corp.
- > Intel is a registered trademark of Intel Corp.
- All other products and trademarks mentioned in this manual are trademarks of their respective owners.

## 1.4 Standards

KONTRON Embedded Modules is certified to ISO 9000 standards.

## 1.5 Warranty

This KONTRON Embedded Modules product is warranted against defects in material and workmanship for the warranty period from the date of shipment. During the warranty period, KONTRON Embedded Modules will at its discretion decide to repair or replace defective products.

Within the warranty period, the repair of products is free of charge as long as warranty conditions are observed.

The warranty does not apply to defects resulting from improper or inadequate maintenance or handling by the buyer, unauthorized modification or misuse, operation outside of the product's environmental specifications or improper installation or maintenance.

KONTRON Embedded Modules will not be responsible for any defects or damages to other products not supplied by KONTRON Embedded Modules that are caused by a faulty KONTRON Embedded Modules product.

## 1.6 **Technical Support**

Technicians and engineers from KONTRON Embedded Modules and/or its subsidiaries are available for technical support. We are committed to making our product easy to use and will help you use our products in your systems.

Before contacting KONTRON Embedded Modules technical support, please consult our Web site for the latest product documentation, utilities, and drivers. If the information does not help solve the problem, contact us by telephone.

| Asia                                                                                                    | Europe                                           | North/South America                             |
|----------------------------------------------------------------------------------------------------|--------------------------------------------------|-------------------------------------------------|
| Kontron Embedded<br>Technology (Asia Pacific)                                                                       | Kontron Embedded Modules GmbH                    | Kontron America                                 |
| Far East Science Park, 2nd<br>Floor No. 2, Lane 50, Nan<br>Kang Road Section 3, Nan<br>Kang District Taipei, Taiwan | Brunnwiesenstr. 16<br>94469 Deggendorf – Germany | 6260 Sequence Drive<br>San Diego, CA 92121-4371 |
| Tel: +886-2-2782-0201                                                                                               | Tel: +49 (0) 991-37024-0                         | Tel: 888-294-4558                               |
| Fax: +886-2-2782-7486                                                                                               | Fax: +49 (0) 991-37024-104                       | Fax: (858) 677-0898                             |

# 2. INTRODUCTION

## 2.1 coolMONSTER/P3 and coolMONSTER/C3

coolMONSTER/P3 and coolMONSTER/C3 component SBC modules support the Intel® Mobile Pentium® III with 256 KB and the Intel® Mobile Celeron® low voltage CPU with 128KB L2 cache memory on die. The coolMONSTER/P3 and coolMONSTER/C3 integrate the complete functionality of a Pentium® III class motherboard with CPU, System BIOS, up to 256MB or 512MB SDRAM, keyboard controller, real-time clock, onboard VGA with LCD interface, and additional peripheral functions.

The coolMONSTER/P3 and coolMONSTER/C3 follow the PISA format, which provides the functionality of a PCI and ISA bus on one well-defined bus. To connect a backplane with a PISA board, you need an EISA-like, edge-card connector.

The pinout of the upper row of the PISA bus connector corresponds to the pinout of the ISA bus connector. The lower row provides PCI signals, which makes it easy to design backplanes with up to four PCI slots and additional ISA slots.

## 2.2 The coolMONSTER PISA® Family

coolMONSTER products represent the best scaleable half-size Slot SBC family. Each coolMONSTER module is characterized by the same mechanical and electrical pinout for the Keyboard, COM A-D, Sound, IrDA, EIDE 40pin and 44pin, LPT, LAN, VGA, USB, and Floppy. These homogeneous features facilitate easier upgrades within the Kontron Embedded Modules GmbH coolMONSTER product family.

PISA® is the proven space saving concept that provides full PCI and ISA bus signals on just half-size Slot boards. The ancestors were full-sized PICMG boards that have PCI and ISA card edges in a row. PISA squeezed them to just half-size, which still serves full PCI and ISA buses, which enabled smaller and cheaper enclosures when possible while maintaining all PCI and ISA periphery.

Whenever a LCD panel is required, coolMONSTER products with onboard graphics controllers are the right choice. Display connections are simplified when using these units, which come with a JUMPtec Intelligent LVDS Interface (JILI) or JUMPtec Intelligent Display Adaption (JIPA). The interface can recognize which display is connected and then independently set all video parameters.

As part of the standard features package, all coolMONSTER modules come with a JUMPtec Intelligent Device Architecture (JIDA) interface, which is integrated into the BIOS of the SBC modules. This interface enables hardware independent access to coolMONSTER features that cannot be accessed via standard APIs. Functions such as watchdog timer, brightness and contrast of LCD backlight and user bytes in the EEPROM can be configured with ease by taking advantage of this standard coolMONSTER module feature.

4

# 3. **GETTING STARTED**

The easiest way to get the coolMONSTER/P3 or coolMONSTER/C3 board running is to use a PISA baseboard from Kontron Embedded Modules GmbH. Take the following steps:

- 1. Turn off the power supply.
- 2. Connect the power supply to the baseboard or the coolMONSTER.
- 3. Plug a memory module into the memory socket of the coolMONSTER.
- 4. Plug the coolMONSTER to the PISA baseboard.
- 5. Connect the CRT monitor to the CRT interface or a LCD panel to the JILI interface by using the corresponding adapter cable.
- 6. Plug the keyboard to the PS/2 keyboard connector and the mouse to the PS/2 mouse connector.
- 7. Connect the floppy drive cable to the coolMONSTER floppy interface. Attach the floppy drive to the connector at the opposite end of the cable.
- 8. Connect the power supply to the floppy's power connector.
- 9. Plug a hard-drive data cable to one of the coolMONSTER hard-disk interfaces. Attach the hard disk to the connector at the opposite end of the cable.
- 10. If necessary, connect the power supply to the hard disk's power connector.
- 11. Make sure all your connections have been made correctly.
- 12. Turn on power.
- 13. Enter the BIOS by pressing the F2 key during boot-up. Make all changes in the BIOS setup. See the BIOS chapter of this manual for details.

# 4. SPECIFICATIONS

# 4.1 Functional Specifications

### > Processor

- Intel<sup>®</sup> Mobile Pentium<sup>®</sup> III processor with 256KB L2 cache memory on die
- Intel<sup>®</sup> Mobile Celeron<sup>®</sup> low voltage (LV) CPU with 128KB L2 cache memory on die

### Chipset

- Intel<sup>®</sup> BX 440
- or
- Intel<sup>®</sup> GX 440 (only on boards equipped with the 850MHz processor)

### Power Supply

- 5V only supply
- Onboard power supply to low voltage technology

### Memory

- One DIMM socket for up to 256Mbyte (BX 440 chipset) or 512Mbyte (GX 440 chipset) unregistered SDRAM-DIMM module
- Supporting SDRAM PC100 and SDRAM PC133 with 100 MHz Speed

### Four Serial Ports (COM A, COM B, COM C and COM D)

- Three standard RS232C serial ports, 16550 compatible (COM A, COM B and COM C)
- One serial port as RS232 or RS485 (COM D)
- One serial port as RS232 or IrDA (COM B)
- Infrared Device Association (IrDA) Interface

### > One Parallel Port (LPT1)

- Enhanced Parallel Port (EPP) and Extended Capabilities Port (ECP) with bi-directional capability
- Floppy Interface
- > System Monitor Controller for Temperature and Fan

### Enhanced Intelligent Drive Electronics (EIDE)

• Two UDMA PCI Bus Master EIDE ports (up to 4 IDE Devices)

### Universal Serial Bus (USB)

- Two USB 1.0 ports (UHCI)
- USB legacy keyboard and mouse support

> Ethernet

• Intel<sup>®</sup> 82559ER 10/100 Mbps PCI Fast Ethernet controller

#### Onboard Video Graphics Array (VGA)

- ATI RAGE™Mobility-M LCD-VGA Controller with integrated 4MB Video RAM
- or
- ATI RAGE™Mobility-M1 LCD-VGA Controller with integrated 8MB Video RAM (only on boards with 700MHz or 850MHz processor)
- Cathode ray tube (CRT) and low voltage differential signaling (LVDS) LCD/flat-panel interfaces
- > Onboard Sound PCI Audiodrive<sup>®</sup> Solution
  - ESS Solo-1<sup>™</sup> (ES1938S)
- Phoenix BIOS, 256KB Flash BIOS
- NV-EEPROM for CMOS Setup Retention without Battery
- PS/2 Keyboard Controller
- PS/2 Mouse Controller
- Watchdog timer (WDT)
- Real-time Clock with Onboard Battery Supply

## 4.2 Mechanical Specifications

### PISA Bus Connector

- Edge card connector, EISA standard, AMP 650226-1 (or compatible)
- Dimensions
  - Length x Width: 176 mm x 125mm (6.9" x 4.9")

### Height on Top

- Maximum 60 mm (2.36") on 850MHz version
- Ca. 40mm (1.58") on all other versions
- Height is depending upon SDRAM module and CPU cooler/fan. This can block PCI or ISA slots on some backplanes.

### Height on Bottom

- Maximum 6.5 mm (0.25")
- > Weight
  - 346g (full featured maximum performance version without SDRAM)

## 4.3 Electrical Specifications

### 4.3.1. Supply Voltage

**5V DC +/-** 5%

### 4.3.2. Supply Voltage Ripple

> 100 mV peak to peak 0 - 20 MHz

### 4.3.3. Supply Current (typical)

Power-consumption tests were executed during the DOS prompt and with 100% CPU load. The tested boards were equipped with 256MB SDRAM.

| CPU                 | Fan | Graphic               | DOS Prompt | 100% CPU load |
|---------------------|-----|-----------------------|------------|---------------|
| Celeron 300 MHz     | no  | 4MB ATI Rage Mobility | 1.93A      | 2.07A         |
| PIII 400 MHz mobile | yes | 4MB ATI Rage Mobility | 2.67A      | 2.92A         |
| PIII 700 MHz mobile | yes | 8MB ATI Rage Mobility | 3.59A      | 4.00A         |
| PIII 850 MHz mobile | yes | 8MB ATI Rage Mobility | 5.32A      | 6.27A         |

| CPU |                     | Graphic               | Current    |  |
|-----|---------------------|-----------------------|------------|--|
|     | Celeron 300 MHz     | 4MB ATI Rage Mobility | TO BE DONE |  |
|     | PIII 400 MHz mobile | 4MB ATI Rage Mobility | TO BE DONE |  |
|     | PIII 700 MHz mobile | 8MB ATI Rage Mobility | TO BE DONE |  |
|     | PIII 850 MHz mobile | 8MB ATI Rage Mobility | TO BE DONE |  |

### 4.3.4. Supply Current (maximum)

(calculated theoretical values from all components maximum supply currents)

### 4.3.5. Real-time Clock (RTC) Battery

- Voltage range: 3.0V-4.2V
- Max current: 10μA

#### English:

**CAUTION** ! Danger of explosion if battery is incorrectly replaced. Replace only with the same or equivalent type recommended by the manufacturer. Dispose of used batteries according to the manufacturer's instructions.

#### Deutsch:

VORSICHT ! Explosionsgefahr bei unsachgemäßem Austausch der Batterie. Ersatz nur durchden selben oder einen vom Hersteller empfohlenen gleichwertigen Typ. Entsorgung gebrauchter Batterien nach Angaben des Herstellers.

#### French:

ATTENTION ! Risque d'explosion avec l'échange inadéquat de la batterie. Remplacement seulement par le même ou un type équivalent recommandé par le producteur. L'évacuation des batteries usagées conformément à des indications du fabricant.

#### Danish:

ADVARSEL ! Lithiumbatteri – Eksplosionsfare ved fejlagtig Håndtering. Udskifting må kun skemed batteri af samme fabrikant og type. Lever det brugte batteri tilbage til leverandØren.

#### Finnish:

VAROITUS ! Paristo voi răjăhtăă, jos se on virheellisesti asennettu. Vaihda paristo ainoastaan laltevalmistajan suosittelmaan tyyppiln. Havita kaytetty paristo valmistajan ohjeiden mukaisesti.

#### Spanish:

Precaución ! Peligro de explosión si la batería se sustituye incorrectamente. Sustituya solamente por el mismo o tipo equivalente recomendado por el fabricante. Disponga las baterías usadas según las instrucciones del fabricante.

The battery of this product is not considered to be accessible by the end user. Safety instructions are given only in English, German, French, Danish, Finish and Spanish. If the battery is accessible by the end user, it is in the responsibility of the customer to give the corresponding safety instructions in the required language(s).

#### MTBF 4.4

The following MTBF (Mean Time Between Failure) values were calculated using a combination of manufacturer's test data, if the data was available, and a Bellcore calculation for the remaining parts. The Bellcore calculation used is "Method 1 Case 1". Using this method, components are assumed to be operating at a 50% stress level in a 40° C ambient environment and the system is assumed to have not been burned in. Manufacturer's data has been used wherever possible. The manufacturer's data, when used, is specified at 50° C, so in that sense the following results are slightly conservative. The MTBF values shown below are for a 40° C office or telecommunications environment. Higher temperatures and other environmental stresses such as extreme altitude, vibration, and salt-water exposure will lower the MTBF values.

>

System MTBF (hours): 123.388 for coolMONSTER/P3 400MHz

Notes: Fans usually shipped with Kontron Embedded Modules GmbH products have 50,000-hour typical operating life. The above estimates assume no fan, but a passive heat sinking arrangement. Estimated RTC battery life (as opposed to battery failures) is not accounted for in the above figures and needs to be considered separately. Battery life depends on both temperature and operating conditions. When the Kontron unit has external power; battery drain occurs from leakage paths.

#### Environmental Specifications 4.5

### 4.5.1. Temperature

>

The Intel® Mobile Pentium® III processor and the Intel® Mobile Celeron® low voltage (LV) CPU are specified for proper operation when the junction temperature is within the specified range of 0°C to 100°C. The system controller can measure the temperature.

- Operating: 0 to +70°C (\*) (with appropriate airflow) 0 to + 60°C (\*) (with appropriate airflow) for 850MHz version
- > Non-operating: -10 to +85 °C (noncondensing)

#### Note:

The maximum operating temperature is the maximum measurable temperature on any spot on the module's surface. You must maintain the temperature according to the above specification.

For devices that are specified for higher case temperatures, please see the following table.

| Device                          | Function                   | Max. Case Temperature |  |
|---------------------------------|----------------------------|-----------------------|--|
| Intel® 82443BX                  | Chipset (Host Bridge)      | +105°C                |  |
| ATI® Rage <sup>™</sup> Mobility | Graphic Controller         | +85°C                 |  |
| LT1702                          | DC/DC Converter            | +70°C                 |  |
| LT1702 (on 850MHz)              | DC/DC Converter (ext Temp) | +85°C                 |  |
| MOSFETs                         | Transistors                | +85°C                 |  |

### 4.5.2. Humidity

- > Operating: 10% to 90% (noncondensing)
- Nonoperating: 5% to 95% (noncondensing)

# 5. CPU, CHIPSET, AND SUPER I/O

## 5.1 **CPU**

The central processing unit (CPU) consists of either a:

- > Intel<sup>®</sup> Mobile Pentium<sup>®</sup> III processor with 256KB L2 cache memory on die.
- > Intel<sup>®</sup> Mobile Celeron<sup>®</sup> low voltage CPU with 128KB L2 cache memory on die.

## 5.2 Chipset

The coolMONSTER/P3 and coolMONSTER/C3 PISA Boards operate with the Intel ® 440BX AGPset, which consists of the 82443BX Host Bridge and the 82371EB PIIX4E. The 850MHz version of the coolMONSTER/P3 comes with the 82443GX Host Bridge. The chipset provides the following features:

- 82443BX/GX Host Bridge Controller
- 82371EB PCI ISA IDE Accelerator (PIIX4E)
- Full Support for up to Mobile Pentium III /Celeron LV processors, with system bus frequencies of 100 MHz
- > 100 MHz SDRAM Memory Interface
- PCI Add-in Slots, PCI Specification Rev 2.1 Compliant
- 1 AGP Slot, AGP Interface Specification Rev 1.0 Compliant, AGP 66/133 MHz, 3.3V device support
- Integrated IDE Controller with Ultra DMA/33 support, PIO Mode 4 transfer, PCI IDE Bus Master support
- Integrated Universal Serial Bus (USB) UHCI Controller with 2 USB ports; USB 1.0 compliant
- > Integrated System Power Management Support
- ISA add-in slots

## 5.3 Super I/O

There are two super I/O devices onboard of the coolMONSTER/P3 and coolMONSTER/C3. The first one is the Winbond W83977EF and provides the following features:

- > Keyboard controller
- > PS/2 Mouse interface
- > Two serial interface (COM A and COM B)
- Parallel interface (LPT)
- **Floppy Disk Drive controller**
- IrDA interface

An additional SMsC FD37C669 offers two more serial interfaces (COM C and COM D).

# 6. VIDEO CONTROLLER

The COOLMONSTER/P3 and COOLMONSTER/C3 use the ATI RAGE™Mobility-M LCD-VGA Controller with 4MB integrated video memory. The 700MHz and 850MHz versions of this board come with the ATI RAGE™Mobility-M1 LCD-VGA-Controller with 8MB of integrated video memory. The controller features:

- > Motion Compensation for full frame rate software DVD playback
- Resolution up to 1600x1200 (CRT) and 1280x1024 (TFT) respectively
- > Application-proven 2D and 3D acceleration
- > Dual-View for simultaneous and independent LCD and CRT outputs
- Integrated dual channel 110MHz LVDS transmitter
- Innovative ratiometric expansion enables source images to fit any panel resolution up to 1280x1024
- > Support for every major OS and environment

## 6.1 Video Subsystem Block Diagram

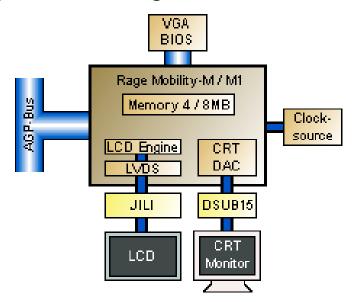

# 6.2 Supported Display Types

The RAGE Mobility has a built-in interface to a range of LCD panels including TFT and STN panels with different color depth and pixel packing format. The LVDS transmitter is implemented to reduce EMI and narrow the interface to the panel.

The coolMONSTER/P3 and coolMONSTER/C3 include JILI plug-and-play panel interfacing. That means a vast variety of panels all configured by a dedicated cable for each panel is supported. There is no jumper setting or software setup required. Because nearly all LCDs have different connectors, pinout or LCD voltages, this is the easiest and safest way to configure different panels.

The coolMONSTER/P3 and coolMONSTER/C3 BIOS supports different panel types, which can be identified via the video BIOS by reading the configuration on internal panel connector.

### 6.2.1. Current Panel Information

To find out whether your panel is supported by the coolMONSTER/P3 and coolMONSTER/C3, check the Kontron Embedded Modules GmbH support pages on the Internet for the actual panel lists. A "Panel Configurator" offers the latest information about all adapted and tested LCDs and is regularly updated.

### 6.2.2. Available Video Modes

Single Display Mode Support (CRT/TFT, no DVD/Video Overlay and no 3D)

| Display | Display | Refresh | Color Depth |        |        |        |
|---------|---------|---------|-------------|--------|--------|--------|
| Width   | Height  | (Hz)    | 8 bpp       | 16 bpp | 24 bpp | 32 bpp |
|         |         | 60      | ok          | ok     | ok     | ok     |
|         |         | 75      | ok          | ok     | ok     | ok     |
| 640     | 480     | 85      | ok          | ok     | ok     | ok     |
|         |         | 100     | ok          | ok     | ok     | ok     |
|         |         | 60      | ok          | ok     | ok     | ok     |
|         |         | 75      | ok          | ok     | ok     | ok     |
| 800     | 600     | 85      | ok          | ok     | ok     | ok     |
|         |         | 100     | ok          | ok     | ok     | ok     |
|         |         | 60      | ok          | ok     | ok     | ok     |
|         |         | 75      | ok          | ok     | ok     | ok     |
| 1024    | 768     | 85      | ok          | ok     | ok     | ok     |
|         |         | 100     | ok          | ok     | ok     | ok     |
|         |         | 60      | ok          | ok     | ok     |        |
|         |         | 75      | ok          | ok     | ok     |        |
| 1280    | 1024    | 85      | ok          | ok     | ok     |        |
|         |         | 100     | ok          | ok     |        |        |
|         |         | 60      | ok          | ok     |        |        |
|         |         | 75      | ok          | ok     |        |        |
| 1600    | 1200    | 85      | ok          | ok     |        |        |
|         |         | 100     | ok          | ok     |        |        |

Dual Display Mode Support (CRT/TFT, no DVD/Video Overlay and no 3D, 75 Hz Refresh on Both Displays)

| Disp1 |        | Disp2 |        |      |       | / Display Co<br>Jisplay Colo |       |
|-------|--------|-------|--------|------|-------|------------------------------|-------|
| Width | Height | Width | Height | 8bpp | 16bpp | 24bpp                        | 32bpp |
|       |        | 640   | 480    | 32   | 32    | 32                           | 32    |
|       |        | 800   | 600    | 32   | 32    | 32                           | 32    |
| 640   | 480    | 1024  | 768    | 32   | 32    | 32                           | 24    |
|       |        | 1280  | 1024   | 16   | 16    | 16                           | 16    |
|       |        | 640   | 480    | 32   | 32    | 32                           | 32    |
|       |        | 800   | 600    | 32   | 32    | 32                           | 32    |
| 800   | 600    | 1024  | 768    | 32   | 32*   | 24                           | 16    |
|       |        | 1280  | 1024   | 16   | 16    | 16                           | 8     |
|       |        | 640   | 480    | 32   | 32    | 32                           | 24    |
|       |        | 800   | 600    | 32   | 32    | 24                           | 16*   |
| 1024  | 768    | 1024  | 768    | 32   | 24    | 16                           | 8     |
|       |        | 1280  | 1024   | 16   | 8     | 8                            |       |
|       |        | 640   | 480    | 32   | 24    |                              |       |
|       |        | 800   | 600    | 32   | 24    |                              |       |
| 1280  | 1024   | 1024  | 768    | 24   | 8     |                              |       |
|       |        | 1280  | 1024   | 16   | 8     |                              |       |
|       |        | 640   | 480    | 32   | 8*    |                              |       |
|       |        | 800   | 600    | 24   |       |                              |       |
| 1600  | 1200   | 1024  | 768    | 16   |       |                              |       |
|       |        | 1280  | 1024   | 8    |       |                              |       |

Note: \* indicates memory requirements are within 100KB of memory capacity.

# 7. SYSTEM MEMORY

The COOLMONSTER/P3 and COOLMONSTER/C3 use only Dual Inline Memory Modules (DIMMs). One socket is available for 3.3 Volt (power level) unbuffered Synchronous Dynamic Random Access Memory (SDRAM) of 8, 16, 32, 64, 128 and 256MB on boards with the Intel ® 440BX chipset. Boards with the Intel ® 440GX chipset support 512MB.

The height of the SDRAM-DIMM module can block PCI or ISA slots on some backplanes.

# 8. PISA BUS

PISA® is the proven space saving concept that provides full PCI and ISA Bus signals on just half-size Slot boards. The edge card connector provides the ISA signals on the upper row and the PCI signals on the lower row and uses the same connector known from EISA systems.

A detailed description of the signals and its timing characteristics is beyond the scope of this document. Refer to the PISA specification PISAD??? (three question marks holding the revision number) available on the Kontron web sites and the official ISA- and PCI-specifications for further details.

# 9. FRONT PANEL

The coolMONSTER/P3 and coolMONSTER/C3 come with a front panel interface that provides the following connectivity:

- > CRT interface
- > Ethernet interface
- > USB interface
- > PS/2 keyboard connector
- > PS/2 mouse connector

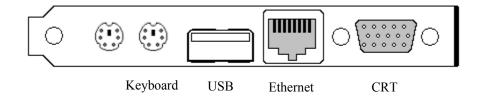

# 10. KEYBOARD AND MOUSE INTERFACES

The mouse connector is available through Connector X11 (6 pins). The keyboard connector is available through Connector X10 (6 pins).

## 10.1 Keyboard Connector

The following table shows the pinout of the PS/2 keyboard connector on the front panel.

| Header                | eader Pin Signal Name |            | Function                                 |
|-----------------------|-----------------------|------------|------------------------------------------|
|                       | 1                     | KBDAT      | PS/2 Keyboard data (bi-directional I/O)  |
| 6                     | 2                     | MSDAT      | PS/2 Mouse data                          |
| 6<br>4<br>2<br>1<br>1 | 3                     | KEYGND     | Ground (filtered)                        |
| 2 - 1                 | 4                     | KEYVCC (*) | +5V (filtered)                           |
|                       | 5                     | KBCLK      | PS/2 Keyboard clock (bi-directional I/O) |
|                       | 6                     | MSCLK      | PS/2 Mouse clock                         |

## 10.2 Mouse Connector

The following table shows the pinout of the PS/2 mouse connector on the front panel.

| Header Pin Signal Name |   | Signal Name | Function              |
|------------------------|---|-------------|-----------------------|
|                        | 1 | MSDAT       | PS/2 Mouse data       |
| 6                      | 2 | NC          | For internal use only |
| 6<br>4<br>2<br>1<br>1  | 3 | KEYGND      | Ground (filtered)     |
| 2 - 1                  | 4 | KEYVCC (*)  | +5V (filtered)        |
|                        | 5 | MSCLK       | PS/2 Mouse clock      |
|                        | 6 | NC          | For internal use only |

**Note**: (\*) To protect external power lines of peripheral devices, make sure that

-- the wires have the right diameter to withstand maximum available current

- -- the enclosure of the peripheral device fulfils fire-protection requirements
- -- of IEC/EN 60950.

To find the location of the keyboard connector, please see the Appendix E: Connector Layout chapter.

## 10.3 *Configuration*

Refer to the Keyboard Features submenu in the Appendix B: BIOS chapter for information on configuration.

# 11. USB INTERFACE

The chipset of the COOLMONSTER/P3 or COOLMONSTER/C3 features one USB host controller with integrated root hub. The controller serves two USB ports (1 and 2). Port 1 can be accessed at the USB connector in the front and Port 2 at the feature connector.

For further information, please see Appendix F: PC Architecture Information.

## 11.1 Connector

The USB interface is available through the X9 connector (4 pins).

| Header | Pin | Signal Name | Function                                        |
|--------|-----|-------------|-------------------------------------------------|
|        | 1   | USB_5V      | USB-supply (max. 500mA)                         |
|        | 2   | USB1-       | Universal serial bus port 1 (-) of controller 0 |
|        | 3   | USB1+       | Universal serial bus port 1 (+) of controller 0 |
|        | 4   | USB_GND     | USB Ground                                      |

# 11.2 **Configuration**

You can disable or enable the legacy USB support from the I/O Device Submenu in the BIOS Setup Utility. For more information, see the I/O Device Submenu section in Appendix B: BIOS Operation.

# 12. ETHERNET INTERFACE

The COOLMONSTER/P3 and COOLMONSTER/C3 Ethernet interface use the 82559ER from Intel®. This is a fully integrated 10BASE-T/100BASE-TX LAN solution. The 82559ER consists of both the Media Access Controller (MAC) and the physical layer (PHY) interface combined into a single component solution. The 32-bit PCI controller provides enhanced scatter-gather bus mastering capabilities and enables the 82559ERto perform high-speed data transfers over the PCI bus. The 82559ER also includes an interface to a serial EEPROM. The EEPROM provides power-on initialization for hardware and software configuration parameters.

The 82559ER provides the following features:

- Integrated IEEE 802.3 10BASE-T and 100BASE-TX compatible PHY
- Full duplex support at both 10 and 100Mbps
- IEEE 802.3u autonegotiation support
- > IEEE 802.3x 100BASE-TX flow control support for full duplex mode
- > Half duplex enhancement by a proprietary collision reduction mechanism
- Improved dynamic transmit chaining with multiple priorities transmit queues
- Fast back-to-back transmission support with minimum interframe spacing
- Glueless 32-bit PCI master interface
- 3KB transmit and 3KB receive FIFOs
- > Wired for Management support
- > System Management Bus support
- Clockrun protocol support
- **Low power 3.3 V device**

All major network-operating systems and several real-time and embedded operating systems support the interface.

## 12.1 **Connector**

The 10/100Base-T connector is a standard 8-pin RJ45 jack (X20).

The following table shows the pinout.

| Header   | Pin | Signal Name | Function              | In/Out              |
|----------|-----|-------------|-----------------------|---------------------|
|          | 1   | TXD+        | 100/10BASE-T Transmit | Differential Output |
|          | 2   | TXD-        | 100/10BASE-T Transmit | Differential Output |
|          | 3   | RXD+        | 100/10BASE-T Receive  | Differential Input  |
|          | 4   | NC (**)     | For internal use only |                     |
| 12345678 | 5   | NC (**)     | For internal use only |                     |
|          | 6   | RXD-        | 100/10BASE-T Receive  | Differential Input  |
|          | 7   | NC (**)     | For internal use only |                     |
|          | 8   | NC (**)     | For internal use only |                     |
|          |     |             |                       |                     |

**NOTE: (\*\*)** Do not connect anything to these pins!

To find the location of the Ethernet interface, please see the Appendix E: Connector Layout chapter.

## 12.2 Configuration

Please refer to the KONTRON Web site and the corresponding readme and setup/install files.

# 13. **GRAPHIC INTERFACES**

The onboard ATI RAGE™Mobility-M/M1 LCD-VGA-Controller drives two interfaces on the coolMONSTER/P3 and coolMONSTER/C3.

### Cathode Ray Tube (CRT) interface

### Low Voltage Differential Signaling (LVDS) flat-panel interface

To find the location of the Interfaces, please see the Appendix E: Connector Layout chapter.

## 13.1 CRT Connector

The CRT (Cathode Ray Tube ) interface is available through Connector X21 (15 pins).

| Header    | Pin | Signal Name | Function              |
|-----------|-----|-------------|-----------------------|
|           | 1   | RED         | Red Video             |
| <u>~~</u> | 2   | GRN         | Green Video           |
|           | 3   | BLU         | Blue Video            |
| 0 0 0     | 4   | NC          | For internal use only |
|           | 5   | GND         | Ground                |
| 0 0 0     | 6   | GND         | Ground                |
|           | 7   | GND         | Ground                |
|           | 8   | GND         | Ground                |
| لو` ٥     | 9   | NC          | For internal use only |
|           | 10  | GND         | Ground                |
|           | 11  | NC          | For internal use only |
|           | 12  | DDA         | DDC Serial Data Line  |
|           | 13  | HSYNC       | Horizontal Sync       |
|           | 14  | VSYNC       | Vertical Sync         |
|           | 15  | DCK         | DDC Data Clock Line   |

# 13.2 Flat Panel LVDS Interface (JILI) Connector

The JUMPtec Intelligent LVDS Interface (JILI) is KONTRON's standard flat panel interface for highend graphics. Its definition is based on standard LVDS chipsets widely used in notebooks and TFT monitors. The implementation of this subsystem complies with the JILI Specification, which you can find on the KONTRON Web site.

The flat panel LVDS connector is available through Connector X8 (40 pins).

# 13.3 Configuration

In the BIOS Setup Utility, go to the Advanced Chipset Submenu to the aperture size options. You can select the size of the Graphic Aperture throughout the range of 4Mb to 256Mb. For more information, see Appendix B: BIOS Operation.

# 14. SERIAL-COMMUNICATION INTERFACES

## 14.1 Serial Ports COMA-D

Four fully functional serial ports (COMA, COMB, COMC, and COMD) provide asynchronous serial communications. The serial ports support RS-232 operation modes and are compatible with the serial-port implementation used on the IBM Serial Adapter. You also can use COM D (Connector X18) for RS-485 purposes and COM B for IrDA connectivity. The ports are 16550 high-speed UART compatible and support 16-byte FIFO buffers for transfer rates up to 115.2Kbaud.

## 14.2 *RS-232* Connectors

COM A is available through the X14 connector (10 pins) and COM B through the X15 connector (10 pins). COM C is available through the X16 connector (10 pins) and COM D through either the X17 connector (10 pins) for RS-232 or the X18 connector for RS-485. If COM B is configured for IrDA modes, use connector X2.

To have the signals available on the standard serial interface connectors DSUB9 or DSUB25, an adapter cable is required. A 9-pin DSUB cable is available from KONTRON (KAB-DSUB9-2, Part Number 96017-0000-00-0).

The following table shows the pinouts for COM A, COM B, COM C, and COM D (all RS-232) as well as necessary connections for the DSUB adapters.

|   | Header |    | Pin | Signal Name | Function            | In / Out | DSUB-25 | DSUB-9 |
|---|--------|----|-----|-------------|---------------------|----------|---------|--------|
|   |        | -  | 1   | DCD1/2/3/4  | Data Carrier Detect | In       | 8       | 1      |
| 1 |        | 2  | 2   | DSR1/2/3/4  | Data Set Ready      | In       | 6       | 6      |
|   |        | -  | 3   | SIN1/2/3/4  | Receive Data        | In       | 3       | 2      |
|   |        |    | 4   | RTS1/2/3/4  | Request to Send     | Out      | 4       | 7      |
|   |        |    | 5   | SOUT1/2/3/4 | Transmit Data       | Out      | 2       | 3      |
| 9 |        | 10 | 6   | CTS1/2/3/4  | Clear to Send       | In       | 5       | 8      |
|   |        |    | 7   | DTR1/2/3/4  | Data Terminal Ready | Out      | 20      | 4      |
|   |        |    | 8   | RI1/2/3/4   | Ring Indicator      | In       | 22      | 9      |
|   |        |    | 9   | GND         | Signal Ground       |          | 7       | 5      |
|   |        |    | 10  | VCC (*)     | +5V                 |          |         |        |

Note: (\*) To protect external power lines of peripheral devices, make sure that

26

- -- the wires have the right diameter to withstand maximum available current
- -- the enclosure of the peripheral device fulfils fire-protection requirements

To find the location of the serial ports on the board, please see the Appendix E: Connector Layout chapter.

<sup>--</sup> of IEC/EN 60950.

# 14.3 **Configuration**

You can set all serial input/output interfaces to base I/O-addresses 3F8h, 2F8h, 3E8h, or 2E8h. The modes range from disabled, enabled, and AUTO. You can set COM A and COM B interrupts to IRQ3 or IRQ4. You can set COM C and COM D interrupts to IRQ 10 and IRQ 11. All settings are changeable from the BIOS menu. For COM D, your choice of interface includes RS232 (default setting) or RS485. Refer to the I/O Device Configuration submenu in the Appendix B: BIOS Operation chapter for information on configuration.

# 14.4 **RS-485 Connector**

| Header | Pin | Signal Name | Function                    |  |
|--------|-----|-------------|-----------------------------|--|
|        | 1   | 485_1RXD+   | Channel A positive terminal |  |
|        | 2   | 485_1RXD-   | Channel A negative terminal |  |
|        | 3   | GND         | Ground                      |  |
|        | 4   | 485_1TXD+   | Channel B positive terminal |  |
|        | 5   | 485_1TXD-   | Channel B negative terminal |  |

You can use Connector X18 (COM D) for RS-485 purposes.

The connector for connecting RS485 to COOLMONSTER/P3 or COOLMONSTER/C3 is from manufacturer JST. For mating connector information see Appendix E: Connector Layout.

## 14.5 **Configuration**

You can choose IRQ 10 or 11 for COM D (RS-485). You can set COM D to one of the following base I/O-addresses: 3F8h, 2F8h, 3E8h, or 2E8h. Refer to the I/O Device Configuration submenu in the Appendix B: BIOS Operation chapter for additional information on configuration.

### 14.5.1. RS-485 Diagram

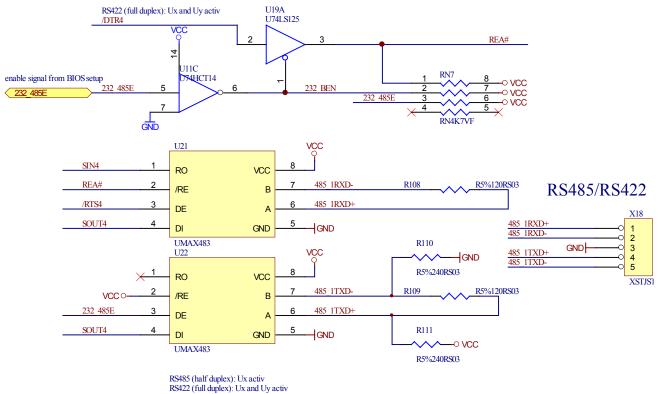

for informations about MAX483 pls. refer www.maximic.com

# 15. IRDA INTERFACE

IrDA (named after the standardizing group "InfraRed Data Association") defines a standard for high-speed infrared data transfer over distances of about 1 meter.

#### IrDA SIR Mode 15.1

This is an operation mode similar to Sharp-IR. The IrDA 1.0 SIR allows serial communication at baud rates up to 115.2K Baud. The data format is the same as Sharp-IR mode except no parity bit is needed. Sending a single infrared pulse signals a zero. A one is signaled by not sending a pulse. The width of each pulse is 3/16ths of a single bit time. The device operation in IrDA 1.0 SIR mode is similar to the operation in UART. The main difference is that the data transfer is normally performed in half duplex fashion, and the modem control and status signals are not used. The transfer signals rout to IRRX and IRTX.

For the infrared feature to be available, you must connect an infrared module to the IrDA connector and configure the infrared settings in BIOS Setup Utility. The IrDA connector supports the optional wireless transmitting and receiving infrared module.

## 15.2 Connector

The IrDA is available through the X2 connector (8 pins).

| Header | Pin | Signal Name | Function                                      |
|--------|-----|-------------|-----------------------------------------------|
|        | 1   | NC (**)     | For internal use only                         |
|        | 2   | NC (**)     | For internal use only                         |
| •  □   | 3   | IRTX        | Infrared transmit (serial data output signal) |
|        | 4   | GND         | Ground                                        |
|        | 5   | IRRX        | Infrared receive (serial data input signal)   |
|        | 6   | VCC (*)     | +5V                                           |
|        | 7   | NC (**)     | For internal use only                         |
|        | 8   | NC (**)     | For internal use only                         |
|        |     |             |                                               |

The connector with eight positions used on COOLMONSTER/P3 or COOLMONSTER/C3 for connecting an infrared module is from manufacturer BERG. For mating connector information see Appendix E: Connector Layout.

Note:(\*) To protect external power lines of peripheral devices, make sure that

- -- the wires have the right diameter to withstand maximum available current
  - -- the enclosure of the peripheral device fulfils fire-protection requirements -- of IEC/EN 60950.

NOTE: (\*\*) Do not connect anything to these pins!

# 15.3 Configuration

You can set IrDA for COM B. Choices for mode of operation include Normal, IrDA, and ASK-IR. You can make your choices in the I/O Device Configuration Submenu in the BIOS Setup Utility.

# 16. PARALLEL-PORT INTERFACE

The COOLMONSTER/P3 and COOLMONSTER/C3 incorporate an IBM XT/AT compatible parallel port. It supports unidirectional, EPP and ECP operating modes.

## 16.1 *Connector*

The parallel port is available through the X7 connector (26 pins). To have the signals available on a standard, parallel-interface connector DSUB-25, an adapter cable is required, which is available from KONTRON (KAB-DSUB25-1, Part Number 96015-0000-00-0).

|    | Header |    | Pin   | Signal Name | Function      | In / Out | DSUB-25 |
|----|--------|----|-------|-------------|---------------|----------|---------|
|    |        |    | 1     | /STB        | Strobe        | Out      | 1       |
| [  |        |    | 3     | PD0         | Data 0        | I/O      | 2       |
| 1  |        | 2  | 5     | PD1         | Data 1        | I/O      | 3       |
|    |        | 2  | 7     | PD2         | Data 2        | I/O      | 4       |
|    |        |    | 9     | PD3         | Data 3        | I/O      | 5       |
|    |        |    | 11    | PD4         | Data 4        | I/O      | 6       |
|    |        |    | 13    | PD5         | Data 5        | I/O      | 7       |
|    |        |    | 15    | PD6         | Data 6        | I/O      | 8       |
|    |        |    | 17    | PD7         | Data 7        | I/O      | 9       |
|    |        |    | 19    | /ACK        | Acknowledge   | In       | 10      |
|    |        |    | 21    | /BUSY       | Busy          | In       | 11      |
|    |        |    | 23    | PE          | Paper out     | In       | 12      |
|    |        |    | 25    | /SLCT       | Select out    | In       | 13      |
|    |        |    | 2     | /AFD        | Autofeed      | Out      | 14      |
|    |        |    | 4     | /ERR        | Error         | In       | 15      |
| 25 |        | 26 | 6     | /INIT       | Init          | Out      | 16      |
|    |        |    | 8     | /SLIN       | Select in     | Out      | 17      |
|    |        | -  | 26    | VCC (*)     | + 5 V         |          | NC      |
|    |        |    | 10,12 | GND         | Signal Ground |          | 18 - 25 |
|    |        |    | 14,16 | GND         | Signal Ground |          | 18 - 25 |
|    |        |    | 18,20 | GND         | Signal Ground |          | 18 - 25 |
|    |        |    | 22,24 | GND         | Signal Ground |          | 18 - 25 |

The following table shows the pinout as well as necessary connections for a DSUB-25 adapter.

Note: (\*) To protect external power lines of peripheral devices, make sure that

-- the wires have the right diameter to withstand maximum available current

-- the enclosure of the peripheral device fulfils fire-protection requirements

-- of IEC/EN 60950.

To find the location of the parallel port, please see the Appendix E: Connector Layout chapter.

# 16.2 **Configuration**

The parallel-port mode, I/O addresses, and IRQs are changeable from the BIOS Setup Utility. You can enable, disable or set the parallel port to auto. You can program the base I/O-address 378h (default), 3BCh or 278h. You can set the parallel port mode to output only, bi-directional, EPP and ECP. You can choose IRQ5 or IRQ7 as the parallel-port interrupt.

Refer to the I/O Device Configuration Submenu in the Appendix B: BIOS Operation chapter for additional information on configuration.

# 17. EIDE INTERFACES

The COOLMONSTER/P3 and COOLMONSTER/C3 feature UDMA IDE controller interfaces compatible with IBM PC/XT and PC/AT embedded hard-disk drives. The board can support up to four IDE drives such as hard disks and a CD-ROM in a master/slave configuration. If you only use one drive, set it as the master.

The fast IDE controller supports PIO Mode 4 and bus master transfer as well as Ultra-DMA/33 synchronous DMA mode transfer.

## 17.1 *Connector*

IDE interface 1 is available through Connector X12 (40 pins). This interface is designed in 0.1" grid for optimal connectivity to a 3.5" hard drive. IDE interface 2 is available through Connector X13 (44 pins.) It is designed in a 2mm grid for optimal connectivity to a 2.5" hard drive.

For IDE interface 1 a standard DIE cable can be used which is also available from Kontron (KAB-IDE-1, Part Number 96022-0000-00-0). There are several accessories available for IDE interface 2 connectivity.

You can use two cables to directly connect a hard disk in a 2.5" form factor (KAB-IDE-2MM, Part Number 96021-0000-00-0) or a 3.5" form factor (KAB-IDE-25, Part Number 96020-0000-00-0).

You can plug a KONTRON chipDISK, which is an EIDE hard disk that uses Flash technology, into the 2mm IDE interface and mechanically mount it by using a mini spacer on the chipDISK hole. You also can use a chipDISK adapter (chipDISK-ADA1, Part Number 96004-0000-00-0) or compact Flash adapter (CFC-ADA1, Part Number 96004-0000-00-2) for more disk support.

# 17.1.1. Primary EIDE Pinout

|     | Header |    | Pin  | Signal Name | Function                                   |
|-----|--------|----|------|-------------|--------------------------------------------|
|     |        |    | 1    | /HDRST      | Reset                                      |
| 1   |        | 2  | 2    | GND         | Ground                                     |
|     |        | -  | 3-18 | PIDE_D1D15  | Primary IDE ATA data bus                   |
|     |        |    | 19   | GND         | Ground                                     |
|     |        |    | 20   | NC          |                                            |
|     |        |    | 21   | PIDE_DRQ    | Primary IDE DMA Request for IDE master     |
|     |        |    | 22   | GND         | Ground                                     |
|     |        |    | 23   | /PIDE_IOW   | Primary IDE IOWJ Command                   |
|     |        |    | 24   | GND         | Ground                                     |
|     |        |    | 25   | /PIDE_IOR   | Primary IDE IORJ Command                   |
|     |        |    | 26   | GND         | Ground                                     |
|     |        |    | 27   | PIDE_RDY    | Primary IDE ready                          |
|     |        |    | 28   | PRI_PD1     | IDE1 Cable Select (470 $\Omega$ to Ground) |
|     |        |    | 29   | /PIDE_AK    | Primary IDE DACKJ for IDE master           |
|     |        |    | 30   | NC          |                                            |
|     |        |    | 31   | SIRQI       | IDE IRQ Primary                            |
|     |        |    | 32   | NC          |                                            |
|     |        |    | 33   | PIDE_A1     | Primary IDE ATA address bus                |
| 0.0 |        |    | 34   | NC          |                                            |
| 39  |        | 40 | 35   | PIDE_A0     | Primary IDE ATA address bus                |
|     |        |    | 36   | PIDE_A2     | Primary IDE ATA address bus                |
|     |        |    | 37   | /PIDE_CS1   | IDE chipselect 1 for primary channel 0     |
|     |        |    | 38   | /PIDE_CS3   | IDE chipselect 2 for primary channel 1     |
|     |        |    | 39   | /DASP_P     | Primary master/slave select                |
|     |        |    | 40   | GND         | Ground                                     |

To find the location of EIDE-controller interfaces, please see the Appendix E: Connector Layout chapter.

## 17.1.2. Secondary EIDE Pinout

|    | Header |    | Pin  | Signal Name | Function                                   |
|----|--------|----|------|-------------|--------------------------------------------|
|    |        | _  | 1    | /HDRST      | Reset                                      |
| 1  |        | 2  | 2    | GND         | Ground                                     |
| -  |        | [  | 3-18 | SIDE_D1D15  | Secondary IDE ATA data bus                 |
|    |        |    | 19   | GND         | Ground                                     |
|    |        |    | 20   | NC          |                                            |
|    |        |    | 21   | SIDE_DRQ    | Secondary IDE DMA Request for IDE master   |
|    |        |    | 22   | GND         | Ground                                     |
|    |        |    | 23   | /SIDE_IOW   | Secondary IDE IOWJ Command                 |
|    |        |    | 24   | GND         | Ground                                     |
|    |        |    | 25   | /SIDE_IOR   | Secondary IDE IORJ Command                 |
|    |        |    | 26   | GND         | Ground                                     |
|    |        |    | 27   | SIDE_RDY    | Secondary IDE ready                        |
|    |        |    | 28   | SEC_PD1     | IDE2 Cable Select (470 $\Omega$ to Ground) |
|    |        |    | 29   | /SIDE_AK    | Secondary IDE DACKJ for IDE master         |
|    |        |    | 30   | GND         | Ground                                     |
|    |        |    | 31   | SIRQII      | IDE IRQ Secondary                          |
|    |        |    | 32   | NC          |                                            |
|    |        |    | 33   | SIDE_A1     | Secondary IDE ATA address bus              |
|    |        |    | 34   | NC          |                                            |
| 43 |        | 44 | 35   | SIDE_A0     | Secondary IDE ATA address bus              |
| l  |        |    | 36   | SIDE_A2     | Secondary IDE ATA address bus              |
|    |        |    | 37   | /SIDE_CS1   | IDE chipselect 1 for secondary channel 0   |
|    |        |    | 38   | /SIDE_CS3   | IDE chipselect 2 for secondary channel 1   |
|    |        |    | 39   | /DASP_S     | Secondary master/slave select              |
|    |        |    | 40   | GND         | Ground                                     |
|    |        |    | 41   | VCC (*)     | +5V                                        |
|    |        |    | 42   | VCC (*)     | +5V                                        |
|    |        |    | 43   | GND         | Ground                                     |
|    |        |    | 44   | NC          |                                            |

Note: (\*) To protect external power lines of peripheral devices, make sure that

-- the wires have the right diameter to withstand maximum available current

- -- the enclosure of the peripheral device fulfils fire-protection requirements
- -- of IEC/EN 60950.

To find the location of EIDE-controller interfaces, please see the Appendix E: Connector Layout chapter.

# 17.2 Signal Descriptions

## /HDRST (Reset)

The reset signal is active low during power up and inactive thereafter.

## DASP\_P, DASP\_S (Primary, secondary master/slave select)

This signal drives a LED whenever a connected hard disk is being accessed or when a second drive is present. This signal is active low when the hard disk is busy.

# 17.3 Configuration

The EIDE interfaces offer several configuration settings. Refer to the Main Menu and I/O Device Configuration Submenu and the Master or Slave Submenu in the Appendix B: BIOS Operation chapter for additional information on configuration.

# 18. FLOPPY INTERFACE

The floppy-drive controller can support two floppy drive disk drives (3.5" and 5.25") and densities that range from 360kB to 2.88MB. The controller is 100% IBM compatible.

## 18.1 **Connector**

The floppy disk interface is available on Connector X19 (34 pins).

The following table shows the connector pinout.

|     | Heade | r  | Pin | Signal Name | Function | Pin | Signal Name | Function       |
|-----|-------|----|-----|-------------|----------|-----|-------------|----------------|
|     |       | -  | 1   | GND         | Ground   | 2   | /RPM        | Density select |
| 1   |       | 2  | 3   | GND         | Ground   | 4   | DRATE0      | Data rate 0    |
|     |       |    | 5   | NC          |          | 6   | NC          |                |
|     |       |    | 7   | GND         | Ground   | 8   | /INDEX      | Index          |
|     |       |    | 9   | GND         | Ground   | 10  | /MTR0       | Motor on 0     |
|     |       |    | 11  | GND         | Ground   | 12  | /DR1        | Drive select 1 |
|     |       |    | 13  | GND         | Ground   | 14  | /DR0        | Drive select 0 |
| 1 1 |       |    | 15  | GND         | Ground   | 16  | /MTR1       | Motor on 1     |
|     |       |    | 17  | GND         | Ground   | 18  | /FDIR       | Direction      |
| 1 1 |       |    | 19  | GND         | Ground   | 20  | /STEP       | Step           |
|     |       |    | 21  | GND         | Ground   | 22  | /WDATA      | Write data     |
|     |       |    | 23  | GND         | Ground   | 24  | /WGATE      | Write gate     |
|     |       |    | 25  | GND         | Ground   | 26  | /TRK0       | Track 0        |
|     |       |    | 27  | GND         | Ground   | 28  | /WRTPRT     | Write protect  |
|     |       |    | 29  | NC          |          | 30  | /RDATA      | Read data      |
|     |       |    | 31  | GND         | Ground   | 32  | /HDSEL      | Head select    |
| 35  |       | 36 | 33  | GND         | Ground   | 34  | /DSKCHG     | Disk change    |
| [   |       |    |     |             |          |     |             |                |
|     |       |    |     |             |          |     |             |                |

To find the location of floppy-drive interface, please see the Appendix E: Connector Layout chapter.

# 18.2 **Configuration**

You can configure floppy drive settings from the BIOS Setup Utility, using the I/O Device Configuration Submenu and the Main Menu. Density options range from 360 kilobits to 2.88MB. The default density is 1.44/1.25MB 3.5". See Appendix B: BIOS Operation for more information.

# 19. SOUND INTERFACE

The COOLMONSTER/P3 and COOLMONSTER/C3 use an ESS Solo-1 <sup>™</sup> PCI AudioDrive ® solution. It provides high-quality audio processing while maintaining full legacy DOS game compatibility. The Solo-1 forms a complete audio subsystem on a single chip.

### The ESS Solo-1 (ES1938S) features:

- Single, high-performance, mixed-signal, 16-bit stereo VLSI chip
- > PCI bus specification, revision 2.1 compliant
- Full native DOS games compatibility, via three technologies:
   TDMA
   DDMA
  - PC/PCI
- > High-Quality ESFM music synthesizer
- > Dynamic range (SNR) over 80 dB
- > Integrated Spatializer ® 3-D audio effects processor

#### **Record and Playback Features**

- > Record, compress, and play back voice, sound, and music
- > 16-bit stereo ADC and DAC
- Programmable independent sample rates from 4 kHz up to 48 kHz for record and playback
- > Full-duplex operation for simultaneous record and playback

#### **Inputs and Outputs**

> Stereo input for auxiliary A (CD audio) and a mono input for microphone

### **Mixer Features**

- 8-channel mixer with stereo inputs for auxiliary line, music synthesizer, digital audio (wave files), and mono input for microphone
- > Programmable 6-bit logarithmic master volume control

#### Power

> Advanced power management meets ACPI standards

#### Compatibility

- Supports PC games and applications for Sound Blaster <sup>™</sup> and Sound Blaster <sup>™</sup> Pro
- > Supports Microsoft ® Windows ™ Sound System ®
- Meets PC 97/PC 98 and WHQL specifications

## 19.1 *Connector*

| Header | Pin | Signal Name | Function                                                  |
|--------|-----|-------------|-----------------------------------------------------------|
|        | 1   | RECHTS      | Line-level stereo output right.                           |
|        | 2   | ASGND       | Analog ground.                                            |
|        | 3   | LINKS       | Line-level stereo output left.                            |
|        | 4   | AUXAR_C     | Auxiliary A input right. Normally intended for connection |
|        |     |             | to an internal or external CD-ROM analog output.          |
|        | 5   | MIC_C       | Mono Microphone input.                                    |
|        | 6   | AUXAL_C     | Auxiliary A input left. Normally intended for connection  |
|        |     |             | to an internal or external CD-ROM analog output.          |
|        |     |             |                                                           |

The sound connector is available through Connector X1 (6 pins). For mating connector information see Appendix E: Connector Layout.

# 19.2 **Configuration**

Please refer to the KONTRON Web site and the corresponding readme and setup/install files.

# 20. FEATURE INTERFACE

## 20.1 *Connector*

The feature connector is available through the X6 connector (26 pins) and controls functions such as the PS/2 keyboard clock and data, hard-disk LED, USB serial bus port, and ATX power signals.

| Pin | Signal Name | Function                        | Pin | Signal Name | Function                        |
|-----|-------------|---------------------------------|-----|-------------|---------------------------------|
| 1   | KBCLK       | PS/2 Keyboard clock             | 2   | MSCLK       | PS/2 Mouse clock                |
| 3   | KBDAT       | PS/2 Keyboard data              | 4   | MSDAT       | PS/2 Mouse data                 |
| 5   | VCC (*)     | +5V                             | 6   | -5V (*)     | -5V                             |
| 7   | -12V (*)    | -12V                            | 8   | GND         | Ground                          |
| 9   | H_LED       | Hard-disk LED                   | 10  | NC (**)     | For internal use only!          |
| 11  | NC (**)     | For internal use only!          | 12  | SPEAKER     | Speaker out                     |
| 13  | KBLOCK      | Keyboard Lock                   | 14  | NC (**)     | For internal use only!          |
| 15  | GND         | Ground                          | 16  | RESIN       | Reset input                     |
| 17  | NC (**)     | For internal use only!          | 18  | NC (**)     | For internal use only!          |
| 19  | 5V_SB       | ATX standby supply              | 20  | LILED       | Link integrity LED              |
| 21  | PS-ON       | ATX power on signal             | 22  | SPEEDLED    | Speed LED                       |
| 23  | PWRBTN      | ATX power button                | 24  | ACTLED      | Activity LED                    |
| 25  | USB2-       | Universal serial bus port 2 (-) | 26  | USB2+       | Universal serial bus port 2 (+) |

**Notes**: (\*) To protect external power lines of peripheral devices, make sure that

-- the wires have the right diameter to withstand maximum available current -- the enclosure of the peripheral device fulfils fire-protection requirements

- -- of IEC/EN 60950.
- -- The current of the pins on this connector is limited to 0.5A.
- (\*\*) Do not connect anything to these pins!

# 20.2 Configuration

You cannot configure the Feature interface from the BIOS Setup Utility.

# 20.3 Signal Description

### KBCLK/KBDAT/MSCLK/MSDAT

Keyboard and PS/2 mouse data and clock signal. Do not use the keyboard and the mouse signals at the same time as the signals on the front bracket.

## H\_LED (Hard-disk LED)

Shows activity on primary and secondary IDE drive. Connect the cathode of the LED to the H\_LED pin and the anode of the LED to the VCC supply voltage pin. The required 470R resistor is already mounted on board of the coolMONSTER/P3 and coolMONSTER/C3.

### SPEAKER (Speaker Out)

This pin controls the speaker output. Connect the loudspeaker between this pin and GND.

### **RESIN (Reset Input)**

You can use this pin as a low active hardware reset. Connect with GND to force a system hard reset condition.

## LILED (Link Integrity LED)

This pin indicates link integrity on the LAN. If the link is valid in either 10 or 100 MPS, the LED is on; if link is invalid, the LED is off. Connect the cathode of the LED to the LILED pin and the anode of the LED to the VCC supply voltage pin. The required 470R resistor is already mounted on board of the coolMONSTER/P3 and coolMONSTER/C3.

### SPEEDLED (Speed LED)

This pin indicates the speed of the LAN. The LED will be on at 100MPS and off at 10MPS. Connect the SPEEDLED pin with the cathode of a LED. Connect the cathode of the LED to the SPEEDLED pin and the anode of the LED to the VCC supply voltage pin. The required 470R resistor is already mounted on board of the coolMONSTER/P3 and coolMONSTER/C3.

## **ACTLED (Activity LED)**

This pin indicates either transmit or receive activity. When activity is present, the activity LED is on; when no activity is present, the LED is off. Connect the cathode of the LED to the ACTLED pin and the anode of the LED to the VCC supply voltage pin. The required 470R resistor is already mounted on board of the coolMONSTER/P3 and coolMONSTER/C3.

## USB2-/USB2+ (Universal Serial Bus Port 2 -/+)

This is the serial data pair for USB Port 2.

### 5V\_SB, PS-ON, PWRBTN (ATX Power Support Signals)

For ATX support please connect the signals in the following manner:

- Connect Pin 19 of feature connector X6 with Pin 9 of ATX power connector (5V standby).
- Connect Pin 21 of feature connector X6 with Pin 14 of ATX power connector (power supply on).

When connected in the following manner, (Pin 23 of feature connector X6 – Button power on), you can switch the board on with the key T1 and switch it off by using the power down option implanted in the particular OS such as Windows 9X.

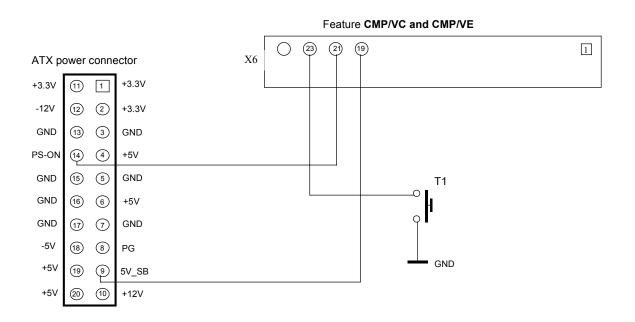

#### NC (Internal Use Only!)

Do not connect any connector to this pan. Otherwise you could create a hazard to system, make the system instable, or even destroy it.

# 21. FAN INTERFACE

Use the fan interface to connect a fan to cool the CPU. The connector and onboard system controller support the speed monitoring of the fan. This connector supports 5V fans.

# 21.1 **Connector**

The fan interface is available on connector J3 (3 pins).

| Header | Pin | Signal Description | Function         |
|--------|-----|--------------------|------------------|
|        | 1   | Sense              | Speed Monitoring |
|        | 2   | 5V                 | +5V              |
| <br>■1 | 3   | GND                | Ground           |

For the location of the fan connector see Appendix E: Connector Layout.

# 21.2 **Configuration**

You do not need to configure this feature.

# 22. **POWER INTERFACE**

The coolMONSTER/P3 and coolMONSTER/C3 are not a replacement for a power supply. They are +5V only boards. Additional voltages (+12V, -12V, and -5V as well as +3.3V for external PCI-devices) are not generated onboard. If peripheral devices require these voltages, they have to be supplied through the backplane and the PISA bus.

In some applications, the COOLMONSTER/P3 and COOLMONSTER/C3 are intended for use as standalone modules without a backplane. You need to have a power connector available on the boards for direct power supply.

Power signals on the feature connector (X6) are not meant for power supply purpose.

## 22.1 **Connector**

The power connector is available through the X4 connector (5 pins) and enables +5V and +12V power supplies to the system. For ATX power supply signals refer to additional information in the Feature Connector section.

| Header | Pin | Signal Name | Function |
|--------|-----|-------------|----------|
|        | 1   | +12V        | +12V     |
|        | 2   | VCC (*)     | +5V      |
|        | 3   | VCC (*)     | +5V      |
|        | 4   | GND         | Ground   |
|        | 5   | GND         | Ground   |
|        |     |             |          |
| □ ■1   |     |             |          |
|        |     |             |          |

The connector is from manufacturer MOLEX. To find the location of the connector and obtain information about mating connector, see Appendix E: Connector Layout.

Notes: (\*) To protect external power lines of peripheral devices, make sure that

- -- the wires have the right diameter to withstand maximum available current
- -- the enclosure of the peripheral device fulfils fire-protection requirements

-- of IEC/EN 60950.

The current of the pins on this connector is limited to 7A/pin.

# 22.2 Configuration

In the BIOS Setup Utility, you can set up a power management system to reduce the amount of energy used after specified periods of inactivity. The setup menu supports:

- > Full On State
- > Standby State with Partial Power Reduction
- Suspend State with Full Power Reduction

In addition, you can use the Hardware Monitor Submenu in the BIOS Setup Utility to obtain information on power plane voltages and to check the temperatures on the CPU die.

# 23. WATCHDOG TIMER

The watchdog timer is integrated in the Winbond W83977EF of the coolMONSTER/P3 and coolMONSTER/C3 and can issue a reset to the system or generate a nonmaskable interrupt (NMI). The watchdog timer circuit has to be triggered within a specified time by the application software. If the watchdog is not triggered because proper software execution fails or a hardware malfunction occurs, it will reset the system or generate the NMI.

## 23.1 Configuration

You can set the watchdog timer to disabled, reset or NMI mode. You can specify the timeout (trigger period) from 10 seconds up to 10 minutes. The timeout is the time the watchdog has to be triggered within. You can make the initialization settings in the BIOS setup. Refer to the Watchdog Settings Submenu in the Appendix B: BIOS Operation chapter for information on configuration.

# 23.2 **Programming**

## 23.2.1. Initialization

You can initialize the watchdog timer from the BIOS setup. You also can set up the initialization from the application software with help of the JIDA (Jumptec Intelligent Device Architecture) programmer's interface or by using low-level programming.

### 23.2.2. Trigger

The watchdog needs to be triggered out of the application software within a specified timeout period. You can only do this in the application software by using low-level programming or with help of the JIDA programmer's interface.

For information about low-level programming for the watchdog timer, refer to Application Note WdogLEU6\_E???.DOC, which you can request from Kontron technical support.

For information about the JIDA programmer's interface refer to the JIDA BIOS extension section in the Appendix B: BIOS chapter and separate documents available in the JIDA software packages on the Kontron Web site.

# 24. SYSTEM CONTROLLER

Winbond's W83782D monitors several critical hardware parameters of the system, including powersupply voltages, fan speeds, and temperatures, which are very important for a high-end computer system to remain stable and properly. The W83782D is connected via the system management (SM) bus to the chipset.

The following parameters are monitored:

- > CPU temperature with on-die diode (T CPU)
- > CPU core voltage (VCore)
- +3.3V from onboard DC/DC (VCC 3.3V)
- > +5V (VCC 5V)
- > Transceiver Logic voltage (VTT)
- Stand by voltage (VSB)
- > CPU fan speed

## 24.1 Connector

There is no physical connector to this chip.

## 24.2 Configuration

There are several monitoring programs on the market that can work with SM-Bus controllers like the W83782D (e.g. MBM Motherboard Monitor or Hardware Monitor). Please search the Web for such monitoring programs.

KONTRON does not provide support for these tools, because they are not sold from us.

To monitor temperatures and voltages on the board, use the Hardware Monitor Submenu in the BIOS Setup Utility to obtain information on power plane voltages and to check the temperatures on the CPU die.

# 25. APPENDIX A: SYSTEM-RESOURCE ALLOCATION

# 25.1 Interrupt Request (IRQ) Lines

| IRQ # | Use        | Available | Comment  |
|-------|------------|-----------|----------|
| 0     | Timer0     | No        |          |
| 1     | Keyboard   | No        |          |
| 2     | Slave 8259 | No        |          |
| 3     | COM2       | No        | Note (1) |
| 4     | COM1       | No        | Note (1) |
| 5     | -          | Yes       | Note (2) |
| 6     | FDC        | No        | Note (1) |
| 7     | LPT1       | No        | Note (1) |
| 8     | RTC        | No        |          |
| 9     | -          | Yes       |          |
| 10    | COM4       | No        | Note (1) |
| 11    | COM3       | No        | Note (1) |
| 12    | PS/2 Mouse | No        | Note (1) |
| 13    | FPU        | No        |          |
| 14    | IDE0       | No        | Note (1) |
| 15    | IDE1       | No        | Note (1) |

#### Notes:

(1) If the "used for" device is disabled in setup, the corresponding interrupt is available for other devices.

(2) Possible setting for LPT1. IRQ7 is the default setting.

# 25.2 Direct Memory Access (DMA) Channels

| DMA # | Use     | Available | Comment  |
|-------|---------|-----------|----------|
| 0     |         | Yes       |          |
| 1     |         | Yes       | Note (2) |
| 2     | FDC     | No        | Note (1) |
| 3     | LPT     | No        | Note (1) |
| 4     | Cascade | No        |          |
| 5     |         | Yes       |          |
| 6     |         | Yes       |          |
| 7     |         | Yes       |          |

#### Notes:

(1) If the "used for" device is disabled in setup, the corresponding DMA channel is available for other devices.

(2) Possible setting for LPT1 if configured for ECP mode.

# 25.3 *Memory Map*

The coolMONSTER/P3 and coolMONSTER/C3 processor modules can support up to 256MB/512MB of memory depending on the chipset. The first 640KB of DRAM are used as main memory.

Using DOS, you can address 1MB of memory directly. Memory area above 1MB (high memory, extended memory) is accessed under DOS via special drivers such as HIMEM.SYS and EMM386.EXE, which are part of the operating system. Please refer to the operating system documentation or special textbooks for information about HIMEM.SYS and EMM386.EXE.

Other operating systems (Linux or Windows versions) allow you to address the full memory area directly.

| Upper Memory    | Use         | Available | Comment                                                                                                    |
|-----------------|-------------|-----------|----------------------------------------------------------------------------------------------------|
| A0000h – BFFFFh | VGA Memory  | No        | Mainly used by graphic adapter cards. If a PCI graphic card is in the system this memory area is mapped to the PCI bus.                                                                                                    |
| C0000h – CBFFFh | VGA BIOS    | No        |                                                                                                    |
| CC000h – DFFFFh |             | Yes       | Free for ISA bus or shadow RAM in standard<br>configurations.<br>If onboard LAN RPL ROM is enabled, a 16K<br>block is shadowed for BIOS extension, starting<br>with first free area at D0000h, D4000h,<br>D8000hor DC000h. (BIOS extensions do not<br>use the whole shadow block.) |
| E0000h – EFFFFh | System BIOS | No        |                                                                                                    |
| EFFFFh – F0000h | System BIOS | No        |                                                                                                    |

## 25.3.1. Using Expanded Memory Managers

coolMOSTER/P3 or coolMONSTER/C3 extension BIOSes may be mapped to an upper memory area. (See previous table.) Some add-on boards also have optional ROMs or use drivers that communicate with their corresponding devices via memory mapped I/O such as dual-ported RAM. These boards have to share the upper memory area with the Expanded Memory Manager's EMS frame. This often causes several problems in the system.

Most EMMs scan the upper memory area for extension BIOSes (optional ROMs) and choose a free memory area for their frame if it is not explicitly set. Normally, they are not always capable of detecting special memory-mapped I/O areas. You need to tell the EMM which memory areas are not available for the EMS frames, which is most of the time done by using special exclusion parameters.

If the Expanded Memory Manager you use cannot detect extension BIOSes (optional ROMs), make sure you excluded all areas in the upper memory, which are used by extension BIOSes, too. Your instruction in the CONFIG.SYS concerning the Expanded Memory Manager should look like this: (question marks for location of extension BIOS).

### **MS-DOS Example**

DEVICE=EMM386.EXE X=????-???? X=E000-FFFF

**Note**: When booting up your system using this configuration under MS-DOS, the exclusion of area F000 to FFFF causes a warning. Microsoft reports that this message will always appear when the F000 segment lies in the shadow RAM. This is a bug of EMM386, not the coolMONSTER.

Please read the technical manuals of add-on cards used with the coolMONSTER for the memory areas they use. If necessary, also exclude their memory locations to avoid a conflict with EMM386.

# 25.4 *I/O Address Map*

The I/O-port addresses of the COOLMONSTER/P3 and COOLMONSTER/C3 are functionally identical with a standard PC/AT. All addresses not mentioned in this table should be available. We recommend that you do not use I/O addresses below 0110hex with additional hardware for compatibility reasons, even if available.

| Address   | Use                                    | Available | Comment                         |
|-----------|----------------------------------------|-----------|---------------------------------|
| 000h-01Fh | Master DMA Controller                  | No        |                                 |
| 020h-03Fh | Master Interrupt Controller            | No        |                                 |
| 040h-05Fh | Timer / Counter                        | No        |                                 |
| 060h-06Fh | Keyboard Controller                    | No        |                                 |
| 070h-077h | Real Time Clock / CMOS / NMI-Disable   | No        |                                 |
| 080h      | Post Diagnostic                        | No        |                                 |
| 081h-08Fh | DMA Page Register                      | No        |                                 |
| 090h-09Fh | System Control                         | No        |                                 |
| 0A0h-0BFh | Slave Interrupt Controller             | No        |                                 |
| 0C0h-0DFh | Slave DMA Controller                   | No        |                                 |
| 0E0h-0FFh | Available for system control only      | No        |                                 |
| 100h-10Fh | System Control                         | No        | KONTRON specific area.          |
| 170h-177h | Hard Disk Drive (Secondary)            | No        | Available if IDE port not used. |
| 1F0h-1F7h | Hard Disk Drive (Primary)              | No        | Available if IDE port not used. |
| 278h-27Fh | LPT                                    | Yes       | Possible address for LPT        |
| 2E8h-2EFh | COM4                                   | No        | Available if COM4 not used.     |
| 2F8h-2FFh | COM2                                   | No        | Available if COM2 not used.     |
| 370h-377h | Configuration space for SMC controller | No        |                                 |
| 378h-37Fh | LPT                                    | No        | Available if LPT not used.      |
| 3BCh-3C3h | LPT                                    | Yes       | Possible address for LPT        |
| 3E8h-3EFh | COM3                                   | No        | Available if COM3 not used.     |
| 3F8h-3FFh | COM1                                   | No        | Available if COM1 not used.     |

# 25.5 Peripheral Component Interconnect (PCI) Devices

All devices follow the PCI 2.1 specification. The BIOS and OS control memory and I/O resources. Please refer to the PCI 2.1 specification for details.

| PCI Device (IDSEL) | PCI IRQ | REQ / GNT       | Comment                      |
|--------------------|---------|-----------------|------------------------------|
| AGP Graphic        | INTA#   | -               |                              |
| Ethernet (AD13)    | INTD#   | REQ4 / GNT4     |                              |
| Sound (AD14)       | INTA#   | REQ3 / GNT3 (*) |                              |
| USB Controller     | INTD#   | -               | Integrated in Intel chipset. |

**Note**: The PISA specification allows 4 external masters (REQ0, REQ1, REQ2, REQ3). Because REQ3 is already used by onboard Sound, the 4<sup>th</sup> external PCI slot is not capable of bus master operation.

# 26. APPENDIX B: BIOS OPERATION

The COOLMONSTER/P3 and COOLMONSTER/C3 come with Phoenix BIOS 4.0, Release 6.0, which is located in the onboard Flash EEPROM in compressed form. The device has an 8-bit access. The shadow RAM feature offers faster access (16 bit). You can update the BIOS using a Flash utility. For complete Phoenix BIOS 4.0 information, visit the Phoenix Technologies Web site.

# 26.1 Determining the BIOS Version

To determine the BIOS version of the coolMONSTER/P3 and coolMONSTER/C3, immediately press the **<Pause/Break>** key on your keyboard as soon as you see the following text display in the upper left corner of your screen:

PhoenixBIOS 4.0 Release 6.0 Copyright 1985-2000 Phoenix Technology Ltd. All Rights Reserved Kontron(R) BIOS Version <LEU6R124> (C)Copyright 2003 Kontron Embedded Modules GmbH

Whenever you contact technical support about BIOS issues, providing a BIOS version <LEU6R???> is especially helpful.

The system BIOS provides additional information about the board's serial number, CPU, and memory information by displaying information similar to the following:

S/N: **YN3050103** 

CPU = Intel (R) Mobile Celeron (TM) processor 400MHz 640K System RAM Passed 63M Extended RAM Passed 128K Cache SRAM Passed System BIOS shadowed Video BIOS shadowed

UMB upper limit segment address: E787

The board's serial number has value to technical support. CoolMONSTER/P3 and coolMONSTER/C3 serial numbers always start with YN and are followed by six or seven digits. The first digit represents the year of manufacturing, the next two digits stand for the lot number, and the last three or four digits are the number of the board in that lot.

In the example above, the board with the serial number YN3050103 was manufactured in year 2003, lot 5 of that year, and is board number 103 of that lot.

# 26.2 Configuring the System BIOS

The PhoenixBIOS setup utility allows you to change system behavior by modifying the BIOS configuration. Setup-utility menus allow you to make changes and turn features on or off.

BIOS setup menus represent those found in most models of the COOLMONSTER/P3 and COOLMONSTER/C3. The BIOS setup utility for specific models can differ slightly.

#### Note:

Selecting incorrect values can cause system boot failure. Load setup-default values to recover by pressing <F9>.

## 26.2.1. Start Phoenix BIOS Setup Utility

To start the Phoenix BIOS Setup Utility, press the **<F2>** key when the following string appears during boot up.

Press <F2> to enter Setup

The Main Menu then appears.

### 26.2.2. General Information

The **Setup Screen** is composed of several sections:

| Setup Screen              | Location         | Function                               |
|---------------------------|------------------|----------------------------------------|
| Menu Bar                  | Тор              | Lists and selects all top-level menus. |
| Legend Bar                | Bottom           | Lists setup navigation keys.           |
| Item Specific Help Window | Right            | Help for selected item.                |
| Menu Window               | Left Center      | Selection fields for current menu.     |
| General Help Window       | Overlay (center) | Help for selected menu.                |

#### Menu Bar

The menu bar at the top of the window lists different menus. Use the left/right arrow keys to make a selection.

### Legend Bar

Use the keys listed in the legend bar on the bottom to make your selections or exit the current menu. The table below describes the legend keys and their alternates.

| Key                                       | Function                                             |  |
|-------------------------------------------|------------------------------------------------------|--|
| <f1> or <alt-h></alt-h></f1>              | General Help window.                                 |  |
| <esc></esc>                               | Exit menu.                                           |  |
| $\leftarrow$ or $\rightarrow$ Arrow key   | Select a menu.                                       |  |
| $\uparrow$ or $\downarrow$ Arrow key      | Select fields in current menu.                       |  |
| <tab> or <shift-tab></shift-tab></tab>    | Cycle cursor up and down.                            |  |
| <home> or <end></end></home>              | Move cursor to top or bottom of current window.      |  |
| <pgup> or <pgdn></pgdn></pgup>            | Move cursor to next or previous page.                |  |
| <f5> or &lt;-&gt;</f5>                    | Select previous value for the current field.         |  |
| <f6> or &lt;+&gt; or <space></space></f6> | Select next value for the current field.             |  |
| <f9></f9>                                 | Load the default configuration values for this menu. |  |
| <f10></f10>                               | Save and exit.                                       |  |
| <enter></enter>                           | Execute command or select submenu.                   |  |
| <alt-r></alt-r>                           | Refresh screen.                                      |  |

#### Selecting an Item

Use the  $\uparrow$  or  $\downarrow$  key to move the cursor to the field you want. Then use the + and - keys to select a value for that field. Save Value commands in the Exit menu save the values displayed in all menus.

### **Displaying Submenus**

Use the  $\leftarrow$  or  $\rightarrow$  key to move the cursor to the submenu you want. Then press **<Enter>**. A pointer ( $\blacktriangleright$ ) marks all submenus.

### **Item Specific Help Window**

The Help window on the right side of each menu displays the Help text for the selected item. It updates as you move the cursor to each field.

### **General Help Window**

Pressing **<F1>** or **<Alt-F1>** on a menu brings up the General Help window that describes the legend keys and their alternates. Press **<Esc>** to exit the General Help window.

# 26.3 Main Menu

| Feature           | Option                                                                                                    | Description                                                               |
|-------------------|----------------------------------------------------------------------------------------------------|---------------------------------------------------------------------------|
| System Time       | HH:MM:SS                                                                                                    | Sets system time.<br>Press <enter> to move to MM or SS.</enter>           |
| System Date       | MM/DD/YYYY                                                                                                  | Sets the system date.<br>Press <enter> to move to DD or<br/>YYYY.</enter> |
| Legacy Diskette A | 360 Kb, 5 ¼ "<br>1.2 MB, 5 ¼ "<br>720 Kb, 3 ½ "<br><b>1.44/1.25 MB, 3</b> ½ "<br>2.88 MB, 3 ½ "<br>Disabled | Select the type of floppy disk drive.                                     |
| Legacy Diskette B | 360 Kb, 5 ¼ "<br>1.2 MB, 5 ¼ "<br>720 Kb, 3 ½ "<br>1.44/1.25 MB, 3 ½ "<br>2.88 MB, 3 ½ "<br><b>Disabled</b> | Select the type of floppy disk drive.                                     |
| Primary Master    | Autodetected drive                                                                                          | Displays result of PM autotyping.                                         |
| Primary Slave     | Autodetected drive                                                                                          | Displays result of PS autotyping.                                         |
| Secondary Master  | Autodetected drive                                                                                          | Displays result of PM autotyping.                                         |
| Secondary Slave   | Autodetected drive                                                                                          | Displays result of PS autotyping.                                         |
| Memory Shadow     | Submenu                                                                                                    | Opens Memory Shadow submenu.                                              |
| Memory Cache      | Submenu                                                                                                    | Opens Memory Cache submenu.                                               |
| System Memory     | N/A                                                                                                    | Displays amount of conventional<br>memory detected during bootup.         |
| Extended Memory   | N/A                                                                                                    | Displays amount of extended memory detected during bootup.                |

# 26.4 Master or Slave Submenus

| Feature               | Option                 | Description                                                    |
|-----------------------|------------------------|----------------------------------------------------------------|
| Туре                  | None                   | None = Autotyping is not able to supply the drive              |
|                       | User                   | type or end user has selected None, disabling any              |
|                       | Auto                   | drive that may be installed.                                   |
|                       | CD-ROM                 | User = End user supplies hdd information.                      |
|                       | IDE Removable          | Auto = Autotyping. The drive itself supplies the               |
|                       | ATAPI Removable        | information.                                                   |
|                       | Other ATAPI            | CD-ROM = CD-ROM drive.                                         |
|                       |                        | ATAPI Removable = Read- and writeable media                    |
|                       |                        | e.g. LS120<br>Other ATAPI = for ATAPI devices not supported by |
|                       |                        | other HDD features.                                            |
| Cylinders             | 1 to 65,536            | Number of cylinders.                                           |
| Heads                 | 1 to 256               | Number of read/write heads.                                    |
| Sectors               | 1 to 230               | Number of sectors per track.                                   |
|                       | N/A                    |                                                                |
| Maximum Capacity      |                        | Displays the calculated size of the drive in CHS.              |
| Total Sectors         | N/A                    | Number of total sectors in LBA mode.                           |
| Maximum Capacity      | N/A                    | Displays the calculated size of the drive in LBA.              |
| Multi-Sector Transfer | Disabled               | Any selection except Disabled determines the                   |
|                       | 2 sectors              | number of sectors transferred per block.                       |
|                       | 4 sectors<br>8 sectors |                                                                |
|                       | 16 sectors             |                                                                |
| LBA Mode Control      | Disabled               | Enabling LBA causes Logical Block Addressing to                |
| EBA Mode Control      | Enabled                | be used in place of CHS.                                       |
| 32-Bit I/O            | Disabled               | Enables 32-bit communication between CPU and                   |
| 02 Bit #0             | Enabled                | IDE card. Requires PCI or local bus.                           |
| Transfer Mode         | Standard               | Selects the method for transferring the data                   |
|                       | Fast PIO 1             | between the hard disk and system memory.                       |
|                       | Fast PIO 2             |                                                                |
|                       | Fast PIO 3             |                                                                |
|                       | Fast PIO 4             |                                                                |
|                       | FPIO 3 / DMA 1         |                                                                |
|                       | FPIO 4 / DMA 2         |                                                                |
| Ultra DMA Mode        | Disabled               | Selects the UDMA mode used for moving data                     |
|                       | MOD0                   | to/from the drive. Autotype the drive to select the            |
|                       | MOD1                   | optimum transfer mode. This feature is                         |
|                       | MOD2                   | autodetected.                                                  |

## 26.4.1. Memory Shadow Submenu

| Feature     | Option                     | Description                                                                                          |
|-------------|----------------------------|----------------------------------------------------------------------------------------------------|
| CC00 - CFFF | Disabled<br>Enabled        | Accesses to this upper memory region go to the ISA bus if<br>Disabled or to local memory if Enabled. |
| D000 – D3FF | Disabled<br>Enabled        | See above.                                                                                           |
| D400 – D7FF | <b>Disabled</b><br>Enabled | See above.                                                                                           |
| D800 – DBFF | <b>Disabled</b><br>Enabled | See above.                                                                                           |
| DC00 – DFFF | Disabled<br>Enabled        | See above.                                                                                           |

Note: In the Option column, bold represents default settings.

## 26.4.2. Memory Cache Submenu

| Feature                                                                 | Option                                                            | Description                                                                                                    |
|-------------------------------------------------------------------------|-------------------------------------------------------------------|----------------------------------------------------------------------------------------------------|
| Memory Cache                                                            | Disabled<br><b>Enabled</b>                                        | Enables or Disables L2 cache.                                                                                                    |
| Cache System BIOS area                                                  | Uncached<br>Write Protected                                       | Controls caching of System BIOS area.                                                                                                    |
| Cache Video BIOS area                                                   | Uncached<br>Write Protected                                       | Controls caching of Video BIOS area.                                                                                                    |
| Cache Extended Memory area                                              | Uncached<br>Write Through<br>Write Protected<br><b>Write Back</b> | Controls caching of system memory above 1MB.                                                                                                    |
| CC00 – CFFF<br>D000 – D3FF<br>D400 – D7FF<br>D800 – DBFF<br>DC00 – DFFF | <b>Disabled</b><br>Write Through<br>Write Protected<br>Write Back | Disabled: block is not cached.<br>Write Through: Write are cached and sent to main<br>memory at once.<br>Write Protect: Writes are ignored.<br>Write Back: Writes are cached but not sent to main<br>memory until necessary. |

## 26.4.3. Advanced Menu

| Feature                        | Option                             | Description                                                                                                    |
|--------------------------------|------------------------------------|----------------------------------------------------------------------------------------------------|
| Advanced Chipset Control       | Submenu                            | Opens Advanced Chipset Control submenu.                                                                                                    |
| Plug & Play (PNP) OS Installed | Yes<br>No                          | If your system has a PNP OS, such as Win98,<br>select Yes to let the OS configure PNP devices<br>not required for boot. Selecting No makes the<br>BIOS configure them.                                                           |
| Reset Configuration Data       | <b>No</b><br>Yes                   | Yes erases all configuration data in Extended<br>System Configuration Data (ESCD), which stores<br>the configuration settings for plug-in devices.<br>Select Yes when required to restore the<br>manufacturer's defaults.        |
| Secured Setup Configuration    | Yes<br>No                          | Yes prevents a Plug and Play OS from changing<br>system settings.                                                                                                    |
| PCI Configuration              | Submenu                            | Opens PCI Advanced submenu.                                                                                                    |
| PS/2 Mouse                     | Auto Detect<br>Enabled<br>Disabled | Disabled prevents installed PS/2 mouse from<br>functioning but frees up IRQ12.<br>Enabled forces the PS/2 mouse port to be<br>enabled regardless if a mouse is present.<br>Autodetect enables the PS/2 mouse only if<br>present. |
| Keyboard Features              | Submenu                            | Opens keyboard features submenu.                                                                                                    |
| I/O Device Configuration       | Submenu                            | Opens I/O Device Configuration submenu.                                                                                                    |
| Hardware Monitor               | Submenu                            | Opens Hardware Monitor submenu.                                                                                                    |
| Temperature Management         | Submenu                            | Opens Temperature Management Submenu                                                                                                    |
| Large Disk Access Mode         | DOS<br>Other                       | Select DOS if you have DOS. Select Other if you<br>have another OS, such as UNIX.<br>A large disk has more than 1024 cylinders, more<br>than 16 heads, or more than 63 sectors per track.                                        |
| Halt On Errors                 | Yes<br>No                          | Determines if errors cause system to halt.                                                                                                    |

# 26.4.4. Advanced Chipset Control Submenu

| Feature               | Option                                                   | Description                                                                                                    |
|-----------------------|----------------------------------------------------------|----------------------------------------------------------------------------------------------------|
| Graphic Aperture      | 4M, 8M, 16M, 32M, <b>64M</b> , 128M,<br>256M             | Select the size of the AGP graphics aperture.                                                                                                    |
| Enable Memory Gap     | <b>Disabled</b><br>Conventional<br>Extended              | Turns system RAM off and frees<br>address space (512kB-640kB or<br>15MB-16MB) for use with an option<br>card.                                                                 |
| ECC Config            | Disabled<br>EC<br>ECC<br>ECC Scrub                       | If all memory in the system supports<br>ECC (x72) this option selects from<br>no ECC, checking only, checking<br>and correction or checking and<br>correction with scrubbing. |
| SERR signal condition | None<br>Single bit<br><b>Multiple bit</b><br>Both        | Select ECC error conditions where SERR# will be asserted.                                                                                                    |
| 8-bit I/O Recovery    | 3.5, 11.5, <b>4.5</b> , 5.5, 6.5, 7.5, 8.5,<br>9.5, 10.5 | ISA clock cycles inserted between<br>back-to-back I/O.                                                                                                    |
| 16-bit I/O Recovery   | 3.5, 6.5, <b>4.5</b> , 5.5, 7.5                          | See above.                                                                                                    |

# 26.4.5. PCI Configuration Submenu

| Feature                               | Option                                                                    | Description                                                                                                    |
|---------------------------------------|---------------------------------------------------------------------------|----------------------------------------------------------------------------------------------------|
| PCI IRQ Line 1                        | Disabled<br><b>Auto Select</b><br>IRQ3, 4, 5, 7, 9, 10,<br>11, 12, 14, 15 | Select IRQ for PCI interrupt INT A/B/C/D.<br>Select Auto to let BIOS assign IRQ.                                                                                             |
| PCI IRQ Line 2                        | Disabled<br><b>Auto Select</b><br>IRQ3, 4, 5, 7, 9, 10,<br>11, 12, 14, 15 | Select IRQ for PCI interrupt INT A/B/C/D.<br>Select Auto to let BIOS assign IRQ.                                                                                             |
| PCI IRQ Line 3                        | Disabled<br><b>Auto Select</b><br>IRQ3, 4, 5, 7, 9, 10,<br>11, 12, 14, 15 | Select IRQ for PCI interrupt INT A/B/C/D.<br>Select Auto to let BIOS assign IRQ.                                                                                             |
| PCI IRQ Line 4                        | Disabled<br><b>Auto Select</b><br>IRQ3, 4, 5, 7, 9, 10,<br>11, 12, 14, 15 | Select IRQ for PCI interrupt INT A/B/C/D.<br>Select Auto to let BIOS assign IRQ.                                                                                             |
| PCI/PNP ISA UMB Region<br>Exclusion   | Submenu                                                                   | Opens UMB Region Exclusion submenu.                                                                                                    |
| PCI/PNP ISA IRQ Resource<br>Exclusion | Submenu                                                                   | Opens IRQ Exclusion submenu.                                                                                                    |
| Default Primary Video Adapter         | AGP<br>PCI                                                                | In a system with an AGP and a PCI video<br>adapter, user can select adapter that BIOS<br>initializes.                                                                        |
| ISA graphics device installed         | <b>No</b><br>Yes                                                          | PCI devices may need to know if an ISA graphics device is installed in the system in order to enable that card to function correctly                                         |
| Assign IRQ to PCI VGA                 | No<br><b>Yes</b>                                                          | Determines if a PCI VGA device is assigned<br>an IRQ. Win98SE has shutdown problems if<br>a PCI VGA does not have an IRQ assigned.                                           |
| PCISA PIRQ Routing (*)                | Disabled<br>Enabled                                                       | Select Disabled if you use a PISA backplane.<br>Select Enabled if you use a PCISA<br>backplane. PCISA backplanes don't follow<br>PCI 2.1 specification in interrupt routing! |

Notes: In the Option column, bold represents default settings. (\*) Available since BIOS version LEU6R124.

## 26.4.6. PCI/PNP ISA UMB Region Exclusion Submenu

| Feature     | Option    | Description                           |
|-------------|-----------|---------------------------------------|
| CC00 – CFFF | Available | Reserves the specified block of upper |
|             | Reserved  | memory for use by legacy ISA devices. |
| D000 – D3FF | Available | Reserves the specified block of upper |
|             | Reserved  | memory for use by legacy ISA devices. |
| D400 – D7FF | Available | Reserves the specified block of upper |
|             | Reserved  | memory for use by legacy ISA devices. |
| D800 - DBFF | Available | Reserves the specified block of upper |
|             | Reserved  | memory for use by legacy ISA devices. |
| DC00 - DFFF | Available | Reserves the specified block of upper |
|             | Reserved  | memory for use by legacy ISA devices. |

Note: In the Option column, bold represents default settings.

# 26.4.7. PCI/PNP ISA IRQ Resource Exclusion Submenu

| Feature | Option    | Description                             |
|---------|-----------|-----------------------------------------|
| IRQ3    | Available | Reserves the specified IRQ for use      |
|         | Reserved  | by legacy ISA devices.                  |
| IRQ4    | Available | See above.                              |
|         | Reserved  |                                         |
| IRQ5    | Available | See above.                              |
|         | Reserved  |                                         |
| IRQ7    | Available | See above.                              |
|         | Reserved  |                                         |
| IRQ9    | Available | See above.                              |
|         | Reserved  |                                         |
| IRQ10   | Available | See above.                              |
|         | Reserved  |                                         |
| IRQ11   | Available | See above.                              |
|         | Reserved  |                                         |
| IRQ12   | Available | See above.                              |
|         | Reserved  |                                         |
| IRQ14   | Available | See above.                              |
|         | Reserved  | (Visible only if primary IDE disabled.) |
| IRQ15   | Available | See above.                              |
|         | Reserved  | (Visible only if secondary IDE          |
|         |           | disabled.)                              |

# 26.4.8. Keyboard Features Submenu

| Feature                    | Option                                                                                                    | Description                                                                                                |
|----------------------------|----------------------------------------------------------------------------------------------------|----------------------------------------------------------------------------------------------------|
| Numlock                    | <b>Auto</b><br>On<br>Off                                                                                         | On or Off turns NumLock on or off at<br>bootup.<br>Auto turns NumLock on if it finds a<br>numeric key pad. |
| Key Click                  | <b>Disabled</b><br>Enabled                                                                                       | Turns audible key click on.                                                                                |
| Keyboard auto-repeat rate  | <b>30/sec</b> , 26.7/sec, 21.8/sec,<br>18,5/sec, 13.3/sec, 10/sec,<br>6/sec, 2/sec                               | Sets the number of times to repeat a keystroke per second if you hold the key down.                        |
| Keyboard auto-repeat delay | <sup>1</sup> ⁄ <sub>4</sub> sec, <sup>1</sup> ⁄ <sub>2</sub> <b>sec</b> , <sup>3</sup> ⁄ <sub>4</sub> sec, 1 sec | Sets the delay time after the key is<br>held down before it begins to repeat<br>the keystroke.             |

## 26.4.9. I/O Device Configuration Submenu

| Floppy Drive Swap         Disabled         Swaps drive A and B if enabled.           Serial Port A         Disabled         Swaps drive A and B if enabled.           Serial Port B         Enabled         Enabled           Serial Port B         Enabled         Enabled           Serial Port B         Enabled         Enabled           Serial Port C         Disabled         Enabled           Serial Port D         Enabled         Enabled           Serial Port D         Enabled         Enabled           Serial Port D         Enabled         Enabled           Serial Port D         Enabled         Enabled turns off port.           Serial Port D         Enabled         Enabled requires user to enter base I/O address and IRQ.           Auto         Auto         Auto makes BIOS configure port.           Base I/O address         3F8h, 2F8h, 3E8h, 2E8h         Select I/O base of port.           ZE8h         IRQ (Port A and B)         IRQ 10, IRQ 11         Select I/Q of Port A and B.           IRQ (Port C and D)         IRQ 10, IRQ 11         Select IRQ of Port C and D.           Mode (Port B)         Normal, IrDA, ASK-IR         Select whether this port operates in RS232 or RS485/RS422 operation           Parallel Port         Disabled         Enabled turns off port.                                                                                                    | Feature                | Option               | Description                                                                                                    |
|----------------------------------------------------------------------------------------------------|------------------------|----------------------|----------------------------------------------------------------------------------------------------|
| Enabled           Base I/O address         Primary, Secondary         Selects base address of onboard FDC controller<br>(Primary = 3F0h, Secondary = 370h)           Floppy Drive Swap         Disabled         Swaps drive A and B if enabled.           Serial Port A         Disabled         Disabled turns off port.           Serial Port B         Enabled         Disabled requires user to enter base I/O address<br>and IRQ.           Serial Port C         Disabled         Enabled           Serial Port C         Disabled         Enabled           Serial Port D         Enabled         Disabled turns off port.           Serial Port C         Disabled         Enabled requires user to enter base I/O address<br>and IRQ.           Serial Port C         Disabled         Enabled requires user to enter base I/O address<br>and IRQ.           Auto         Auto         Auto makes BIOS configure port.           Base I/O address         3F8h, 2F8h, 3E8h,<br>2E8h         Select I/O base of port.           IRQ (Port A and B)         IRQ 3, IRQ 4         Select IRQ of Port A and B.           IRQ (Port A and B)         IRQ 10, IRQ 11         Select IRQ of Port B.           Mode (Port B)         Normal, IrDA,<br>ASK-IR         Select Wether this port operates in RS232 or<br>RS485/RS422 operation           Parallel Port         Disabled         Enabled         Enabled     <                                                                                                    | Local Bus IDE adapter  |                      | Enables onboard PCI IDE devices.                                                                                   |
| Image: Constraint of the second second sec | Floppy Disk controller |                      | Enables onboard FDC controller.                                                                                    |
| Enabled       Enabled         Serial Port A       Disabled       Disabled turns off port.         Serial Port B       Enabled       Enabled requires user to enter base I/O address and IRQ.         Auto       Auto       Auto makes BIOS configure port.         Serial Port C       Disabled       Enabled requires user to enter base I/O address and IRQ.         Serial Port D       Enabled       Enabled requires user to enter base I/O address and IRQ.         Auto       Auto       Auto makes BIOS configure port.         Base I/O address       3F8h, 2F8h, 3E8h, 2E8h       Select I/O base of port.         IRQ (Port A and B)       IRQ 3, IRQ 4       Select IRQ of Port A and B.         IRQ (Port C and D)       IRQ 10, IRQ 11       Select IRQ of Port C and D.         Mode (Port B)       Normal, IrDA, ASK-IR       Select whether this port operates in RS232 or RS485/RS422 operation         Parallel Port       Disabled       Enabled equires user to enter base I/O address and IRQ.         Auto       Auto       Enabled equires user to enter base I/O address and IRQ.         Mode       Output only, Bi-directional, EPP, ECP       Enabled requires user to enter base I/O address and IRQ.         Mode       Output only, Bi-directional, EPP, ECP       Select I/O base of port.         Base I/O address       378h, 278h, 38Ch       Select I/O base o                                                                                                    | Base I/O address       | Primary, Secondary   | Selects base address of onboard FDC controller.<br>(Primary = 3F0h, Secondary = 370h)                              |
| Serial Port B       Enabled       Enabled Auto       Enabled requires user to enter base I/O address and IRQ.         Serial Port C       Disabled       Disabled turns off port.         Serial Port D       Enabled       Enabled requires user to enter base I/O address and IRQ.         Serial Port D       Enabled       Enabled requires user to enter base I/O address and IRQ.         Base I/O address       3F8h, 2F8h, 3E8h, 2E8h       Select I/O base of port.         Base I/O address       3F8h, 2F8h, 3E8h, 2E8h       Select IRQ of Port A and B.         IRQ (Port A and B)       IRQ 10, IRQ 11       Select IRQ of Port C and D.         Mode (Port B)       Normal, IrDA, ASK-IR       Select whether this port operates in RS232 or RS485/RS422 operation         Parallel Port       Disabled       Enabled requires user to enter base I/O address and IRQ.         Mode       Output only, Bi-directional, EPP, ECP       Select Whether this port operates in RS232 or RS485/RS422 operation         Mode       Output only, Bi-directional, EPP, ECP       Sets the mode for parallel port.         Base I/O address       378h, 278h, 3BCh       Select I/O base of port.         IRQ       IRQ 5, IRQ 7       Select IRQ of parallel port.         Base I/O address       378h, 278h, 3BCh       Select I/O base of port.         Enabled       Enabled requires user to enter base I/O address and IR                                                                                                    | Floppy Drive Swap      |                      | Swaps drive A and B if enabled.                                                                                    |
| Serial Port D       Enabled<br>Auto       Enabled requires user to enter base I/O address<br>and IRQ.         Base I/O address <b>3F8h, 2F8h</b> , 3E8h,<br>2E8h       Select I/O base of port.         IRQ (Port A and B)       IRQ 3, IRQ 4       Select IRQ of Port A and B.         IRQ (Port C and D)       IRQ 10, IRQ 11       Select IRQ of Port C and D.         Mode (Port B)       Normal, IrDA,<br>ASK-IR       Select whether this port operates in RS232 or<br>RS485/RS422 operation         Parallel Port       Disabled       Disabled         Parallel Port       Disabled       Enabled requires user to enter base I/O address<br>and IRQ.         Mode       Output only,<br>Bi-directional,<br>EPP, ECP       Select whether this port operates in RS232 or<br>RS485/RS422 operation         Mode       Output only,<br>Bi-directional,<br>EPP, ECP       Sets the mode for parallel port.         Base I/O address <b>378h</b> , 278h, 38Ch       Select I/O base of port.         IRQ 1 IRQ 5, IRQ 7       Select I/O base of port.         IRQ 2, IRQ 7, IRQ 7       Select I/O base of port.         IRQ 5, IRQ 7       Select IRQ of parallel port.         DMA       DMA1, DMA3       Select I/O base of port.         Legacy USB Support (*)       Disabled       Enable or disable support for USB keyboard and<br>mouse. Enable for use with non-USB aware OSe<br>such as UNIX and DOS.                                                                                                    |                        | Enabled              | Enabled requires user to enter base I/O address and IRQ.                                                           |
| 2E8hIRQ (Port A and B)IRQ 3, IRQ 4Select IRQ of Port A and B.IRQ (Port C and D)IRQ 10, IRQ 11Select IRQ of Port C and D.Mode (Port B)Normal, IrDA,<br>ASK-IRSets mode for Serial Port B.Interface (Port D)RS232, RS485Select whether this port operates in RS232 or<br>RS485/RS422 operationParallel PortDisabled<br>Enabled<br>AutoDisabled turns off port.Parallel PortDisabled<br>Enabled<br>Bi-directional,<br>EPP, ECPAutoModeOutput only,<br>Bi-directional,<br>EPP, ECPSets the mode for parallel port.Base I/O address378h, 278h, 3BChSelect I/O base of port.IRQIRQ 5, IRQ 7Select DMA channel of port if in ECP mode.Legacy USB Support (*)Disabled<br>Enabled<br>EnabledEnable or disable support for USB keyboard and<br>mouse. Enable for use with non-USB aware OSe<br>such as UNIX and DOS.                                                                                                    |                        | Enabled              | Enabled requires user to enter base I/O address and IRQ.                                                           |
| IRQ (Port C and D)       IRQ 10, IRQ 11       Select IRQ of Port C and D.         Mode (Port B)       Normal, IrDA,<br>ASK-IR       Sets mode for Serial Port B.         Interface (Port D)       RS232, RS485       Select whether this port operates in RS232 or<br>RS485/RS422 operation         Parallel Port       Disabled       Disabled turns off port.         Enabled       Enabled       Enabled requires user to enter base I/O address<br>and IRQ.         Mode       Output only,<br>Bi-directional,<br>EPP, ECP       Sets the mode for parallel port.         Base I/O address       378h, 278h, 3BCh       Select I/O base of port.         IRQ       IRQ 5, IRQ 7       Select DMA channel of port if in ECP mode.         Legacy USB Support (*)       Disabled<br>Enabled       Enabled                                                                                                    | Base I/O address       |                      | Select I/O base of port.                                                                                           |
| Mode (Port B)       Normal, IrDA,<br>ASK-IR       Sets mode for Serial Port B.         Interface (Port D)       RS232, RS485       Select whether this port operates in RS232 or<br>RS485/RS422 operation         Parallel Port       Disabled       Disabled         Parallel Port       Disabled       Enabled         Auto       Disabled turns off port.         Mode       Output only,<br>Bi-directional,<br>EPP, ECP       Sets the mode for parallel port.         Base I/O address       378h, 278h, 3BCh       Select I/O base of port.         IRQ       IRQ 5, IRQ 7       Select DMA channel of port if in ECP mode.         Legacy USB Support (*)       Disabled<br>Enabled       Enabled or disable support for USB keyboard and<br>mouse. Enable for use with non-USB aware OSe<br>such as UNIX and DOS.                                                                                                    | IRQ (Port A and B)     | IRQ 3, IRQ 4         | Select IRQ of Port A and B.                                                                                        |
| ASK-IR       ASK-IR         Interface (Port D)       RS232, RS485       Select whether this port operates in RS232 or RS485/RS422 operation         Parallel Port       Disabled       Disabled turns off port.         Parallel Port       Disabled       Enabled requires user to enter base I/O address and IRQ.         Auto       Auto       Auto makes BIOS configure port.         Mode       Output only, Bi-directional, EPP, ECP       Sets the mode for parallel port.         Base I/O address       378h, 278h, 3BCh       Select I/O base of port.         IRQ       IRQ 5, IRQ 7       Select DMA channel of port if in ECP mode.         Legacy USB Support (*)       Disabled       Enabled or disable support for USB keyboard and mouse. Enable for use with non-USB aware OSe such as UNIX and DOS.                                                                                                    | IRQ (Port C and D)     | IRQ 10, IRQ 11       | Select IRQ of Port C and D.                                                                                        |
| Parallel Port       Disabled       Disabled turns off port.         Parallel Port       Enabled       Enabled         Auto       Enabled requires user to enter base I/O address and IRQ.         Auto       Auto makes BIOS configure port.         Mode       Output only, Bi-directional, EPP, ECP         Base I/O address       378h, 278h, 3BCh       Select I/O base of port.         IRQ       IRQ 5, IRQ 7       Select DMA channel of port if in ECP mode.         DMA       DMA1, DMA3       Select DMA channel of port if or USB keyboard and mouse. Enable for use with non-USB aware OSe such as UNIX and DOS.                                                                                                    | Mode (Port B)          |                      | Sets mode for Serial Port B.                                                                                       |
| Enabled       Enabled       Enabled requires user to enter base I/O address and IRQ.         Mode       Output only, Bi-directional, EPP, ECP       Sets the mode for parallel port.         Base I/O address       378h, 278h, 3BCh       Select I/O base of port.         IRQ       IRQ 5, IRQ 7       Select I/O base of port.         DMA       DMA1, DMA3       Select DMA channel of port if in ECP mode.         Legacy USB Support (*)       Disabled       Enabled or disable support for USB keyboard and mouse. Enable for use with non-USB aware OSe such as UNIX and DOS.                                                                                                    | Interface (Port D)     | <b>RS232</b> , RS485 |                                                                                                    |
| Bi-directional,<br>EPP, ECP       Bi-directional,<br>EPP, ECP         Base I/O address       378h, 278h, 3BCh       Select I/O base of port.         IRQ       IRQ 5, IRQ 7       Select IRQ of parallel port.         DMA       DMA1, DMA3       Select DMA channel of port if in ECP mode.         Legacy USB Support (*)       Disabled<br>Enabled       Enable or disable support for USB keyboard and<br>mouse. Enable for use with non-USB aware OSe<br>such as UNIX and DOS.                                                                                                    | Parallel Port          | Enabled<br>Auto      | Enabled requires user to enter base I/O address<br>and IRQ.<br>Auto makes BIOS configure port.                     |
| IRQ         IRQ 5, IRQ 7         Select IRQ of parallel port.           DMA         DMA1, DMA3         Select DMA channel of port if in ECP mode.           Legacy USB Support (*)         Disabled         Enable or disable support for USB keyboard and mouse. Enable for use with non-USB aware OSe such as UNIX and DOS.                                                                                                    | Mode                   | Bi-directional,      | Sets the mode for parallel port.                                                                                   |
| DMA         DMA1, DMA3         Select DMA channel of port if in ECP mode.           Legacy USB Support (*)         Disabled         Enable or disable support for USB keyboard and mouse. Enable for use with non-USB aware OSe such as UNIX and DOS.                                                                                                    | Base I/O address       | 378h, 278h, 3BCh     | Select I/O base of port.                                                                                           |
| Legacy USB Support (*)         Disabled         Enable or disable support for USB keyboard and mouse. Enable for use with non-USB aware OSe such as UNIX and DOS.                                                                                                    |                        |                      |                                                                                                    |
| Enabled mouse. Enable for use with non-USB aware OSe such as UNIX and DOS.                                                                                                    | DMA                    | DMA1, <b>DMA3</b>    |                                                                                                    |
| Watchdog Settings Submenu Opens Watchdog Settings submenu.                                                                                                    | Legacy USB Support (*) |                      | Enable or disable support for USB keyboard and mouse. Enable for use with non-USB aware OSes such as UNIX and DOS. |
|                                                                                                    | Watchdog Settings      | Submenu              | Opens Watchdog Settings submenu.                                                                                   |

Notes: In the Option column, bold represents default settings. (\*) If BIOS Legacy USB Support is enabled, a 16kB block of upper memory in the area from CC000h to E7FFFh will be used for USB. This area is located dynamically from the upper location at E4000h-E7FFFh down to the lower location at CC000h-CFFFFh. The BIOS reports a resource conflict if it can't find a free 16kB block in that area.

## 26.4.10. Watchdog Settings Submenu

| Feature | Option                                        | Description                     |
|---------|-----------------------------------------------|---------------------------------|
| Mode    | Disabled<br>Reset<br>NMI                      | Select watchdog operation mode. |
| Timeout | 10s, 20s, <b>30s</b> , 1m, 2m, 3m, 5m,<br>10m | Max. trigger period.            |

Note: In the Option column, bold represents default settings.

## 26.4.11. Hardware Monitor Submenu

This submenu shows the current voltages and temperatures of the system.

| Voltage/Temperature | Explanation                                         |  |
|---------------------|-----------------------------------------------------|--|
| T (CPU)             | Reports current CPU die temperature.                |  |
| VCore               | Reports current CPU core voltage in Volt.           |  |
| VCC (3.3V)          | Reports current 3.3V onboard voltage in Volt.       |  |
| VCC (5V)            | Reports current 5V external supply voltage in Volt. |  |
| VTT                 | Reports current GTL voltage in Volt.                |  |
| VSB                 | Reports current Standby voltage in Volt.            |  |
| CPU Fan 1 Speed     | Reports current speed of connected fan.             |  |

## 26.4.12. Temperature Management Submenu

| Feature                 | Option   | Description                       |
|-------------------------|----------|-----------------------------------|
| Auto Thermal Throttling | Disabled | Enables reducing of CPU speed for |
|                         | Enabled  | thermal protection.               |
| CPU Performance         | 13%      | Percentage of CPU performance     |
|                         | 25%      | when Auto Thermal Throttling is   |
|                         | 50%      | active.                           |
|                         | 75%      |                                   |
| Temperature             | 75 °C    | Over-temperature to enable Auto   |
|                         | 80 °C    | Thermal Throttling in degrees     |
|                         | 85 °C    | Celsius.                          |
|                         | 90 °C    |                                   |
|                         | 95 °C    |                                   |
| Hysteresis              | 3 °C     | Amount of degrees the temperature |
|                         | 4 °C     | must decrease before CPU clock    |
|                         | 5 °C     | gets restored to 100% again.      |
|                         | 6 °C     |                                   |

# 26.5 Security Menu

| Feature                        | Option                              | Description                                                                                                    |
|--------------------------------|-------------------------------------|----------------------------------------------------------------------------------------------------|
| Supervisor Password is         | <b>Clear</b><br>Set                 | Displays whether password is set.                                                                                                    |
| User Password is               | <b>Clear</b><br>Set                 | Displays whether password is set.                                                                                                    |
| Set Supervisor<br>Password (*) | Up to seven alphanumeric characters | Pressing <enter> displays the dialog<br/>box for entering the user password.<br/>In related systems, this password<br/>gives full access to setup.</enter>                                      |
| Set User Password (*)          | Up to seven alphanumeric characters | Pressing <enter> displays the dialog<br/>box for entering the user password.<br/>In related systems, this password<br/>gives restricted access to setup.</enter>                                |
| Password on boot               | <b>Disabled</b><br>Enabled          | Enabled requires a password on<br>boot. Requires prior setting of the<br>supervisor password.<br>If supervisor password is set and this<br>option is disabled, BIOS assumes<br>user is booting. |
| Fixed disk boot sector         | Normal<br>Write protected           | Write protect the boot sector on the<br>hard disk for virus protection.<br>Requires a password to format or<br>Fdisk the hard disk.                                                             |
| Diskette access                | User<br>Supervisor                  | Enabled requires supervisor<br>password to access floppy disk.                                                                                                    |

- (\*) Enabling Supervisor Password requires a password for entering Setup.
- -- Passwords are not case sensitive.
- -- User and Supervisor passwords are related. A User password is possible only
- -- if a Supervisor password exists.

## 26.6 Power Menu

A power-management system reduces the amount of energy used after specified periods of inactivity. The setup menu supports:

- > Full On State
- > Standby State with Partial Power Reduction
- Suspend State with Full Power Reduction

| Feature                   | Option                                                                       | Description                                                                                                    |
|---------------------------|------------------------------------------------------------------------------|----------------------------------------------------------------------------------------------------|
| Power Savings             | <b>Disabled</b><br>Customized<br>Maximum Power Saving<br>Maximum Performance | Maximum options select predefined<br>values. Select Customized to make<br>your own selections from the<br>following fields. Disabled turns off all<br>power management. |
| Standby Timeout           | <b>Off</b> , 1min, 2min, 4min, 6min, 8min, 12min, 16min                      | Inactivity period required to put<br>system in Standby mode (partial<br>power shutdown).                                                                                |
| Auto Suspend Timeout      | <b>Off</b> , 5min, 10min, 15min, 20min, 30min, 40min, 60min                  | Inactivity period required after<br>Standby to Suspend mode<br>(maximum power shutdown).                                                                                |
| Resume On Time            | <b>Off</b> ,<br>On                                                           | On wakes up the system at a specific time.                                                                                                    |
| IDE Drive x Monitoring    | <b>Disabled</b> ,<br>Enabled                                                 | Enable activity on the IDE device to<br>keep the system awake.                                                                                                    |
| PCI Bus Monitoring        | <b>Disabled</b> ,<br>Enabled                                                 | Enable activity on the PCI bus to<br>keep the system awake.                                                                                                    |
| Bus Utilization Threshold | 0 to 255                                                                     | Enter the number of data phases detected in a 256 clock cycle period.                                                                                                   |
| Bus Percentage Threshold  | 0 to 100                                                                     | Enter the percentage of time that the<br>bus utilization threshold must be<br>exceeded in order to reload the<br>standby timer.                                         |

Notes: In the Option column, bold indicates default setting.

# 26.7 Boot Menu

| Feature              | Option                     | Description                                                                                                    |
|----------------------|----------------------------|----------------------------------------------------------------------------------------------------|
| Floppy Check         | Disabled<br>Enabled        | Enabled verifies floppy type on boot; disabled speeds boot.                                                              |
| Summary Screen       | Disabled<br>Enabled        | If enabled, a summary screen is displayed just before<br>booting the OS to let the user see the system<br>configuration. |
| QuickBoot Mode       | Disabled<br><b>Enabled</b> | Allows the system to skip certain tests while booting.<br>This will decrease the time needed to boot the system.         |
| Dark Boot            | <b>Disabled</b><br>Enabled | If enabled, system comes up with a blank screen<br>instead of the diagnostic screen during bootup.                       |
| Boot Device Priority | Submenu                    | Opens boot device priority submenu.                                                                                      |
| Onboard LAN RPL ROM  | <b>Disabled</b><br>Enabled | Enables RPL ROM of the onboard LAN controller.<br>Supports Intel PXE.<br>Check the Intel Web site for more information.  |

**Notes**: In the Option column, bold represents default settings. (\*) A CMOS battery backup must be present for this selection to work properly.

## 26.7.1. Dark Boot

After you turn on or reset the computer, Dark Boot displays a graphical logo (default is a blank screen) instead of the text based POST screen, which displays a number of PC diagnostic messages.

The graphical logo stays up until just before the OS loads unless:

- > You press <Esc> to display the POST screen
- You press <F2> to enter Setup
- > POST issues an error message
- > The BIOS or an option ROM requests keyboard input

# 26.8 MultiBoot 3

MultiBoot 3 is a boot utility integrated in the PhoenixBIOS 4.0. MultiBoot 3 expands your boot options by letting you choose your boot device—a hard disk, floppy disk, CD-ROM or network card. You can select your boot device in Setup, or you can choose a different device each time you boot by selecting your boot device in the Boot First Submenu.

Multiboot 3 allows you to boot from the following devices:

- Hard Drives
- > Zip
- > LS-120
- > CD-ROM

MultiBoot 3 consists of the following submenus:

- **>** Boot Device Priority
- > Removable Devices
- Hard Drive Priority
- Network Boot Priority
- Boot First

#### **Boot Device Priority Submenu**

This submenu allows you to select the order of devices from which the BIOS will attempt to boot the OS. During POST, if BIOS is unsuccessful at booting from one device, it will try the next one.

The selections on this menu each may represent the first of a class of items. For example, if there is more than one hard disk drive, Hard Drive represents the first of such drives as specified in the Hard Drive menu described below.

To change the order, select the device to change and press <-> to decrease or <+> to increase priority.

| Feature           | Option                   | Description                                                                       |
|-------------------|--------------------------|-----------------------------------------------------------------------------------|
| Hard Drives       | Boot priority & submenu. | Sets boot priority of Hard Disks as described in the respective submenu.          |
| Removable Devices | Boot priority & submenu. | Sets boot priority of Removable Devices as described in the respective submenu.   |
| CD-ROM Drive      | Boot priority.           | Sets boot priority of ATAPI CD:ROM drives.                                        |
| Network Boot      | Boot priority & submenu. | Sets boot priority of Network Adapters as<br>described in the respective submenu. |

#### Removable Devices Submenu

If there is more than one Removable Media drive, select **Removable Devices** and press **<Enter>** to display the Removable Media menu and choose which drive is represented in the boot-order menu.

**Note:** The standard 1.44MB floppy drive is referenced as Legacy Floppy Drives.

## Hard Drive Priority Submenu

If there is more than one bootable hard drive, select **Hard Drive** and press **<Enter>** to display the Fixed Disk Menu and choose a boot priority.

#### **Network Boot Priority Submenu**

If there is more than one bootable network adapter in the system, select **Network Boot** and press **<Enter>** to display available network adapters and choose the boot priority.

## 26.8.1. Boot First Submenu

Display the **Boot First** Menu by pressing **<Esc>** during POST. In response, the BIOS displays the message Entering Boot Menu and then displays the Boot Menu at the end of POST.

Use the menu to select a following option:

- Override the existing boot sequence (for this boot only) by selecting another boot device. If the specified device does not load the OS, the BIOS reverts to the previous boot sequence.
- > Enter Setup.
- > **Press <Esc> to continue with the existing boot sequence.**

## 26.9 Exit Menu

The following sections describe the five options in **Exit Menu**. Pressing **<Esc>** does not exit this menu. You must select an item from the menu to exit.

| Feature                    | Option                                                                                                    | Description              |
|----------------------------|----------------------------------------------------------------------------------------------------|--------------------------|
| Exit Saving Changes        | Saves selections and exits setup.<br>The next time the system boots,<br>the BIOS configures the system<br>according to the Setup selection<br>stored in CMOS.                        | Exit saving changes.     |
| Exit Discarding<br>Changes | Exits Setup without storing in<br>CMOS any new selections you<br>may have made. The selections<br>previously in effect remain in<br>effect.                                          | Exit discarding changes. |
| Load Setup Defaults        | Displays default values for all the<br>Setup menus.                                                                                                    | Load setup defaults.     |
| Discard Changes            | If, during a Setup session, you<br>change your mind about changes<br>you have made and have not yet<br>saved the values to CMOS, you<br>can restore the values you saved<br>to CMOS. | Discard changes.         |
| Save Changes               | Saves all the selection without<br>exiting Setup. You can return to<br>the other menus to review and<br>change your selection.                                                       | Save changes.            |

# 26.10 Kontron BIOS Extensions

Besides the Phoenix System BIOS, the coolMONSTER/P3 and coolMONSTER/C3 come with a few BIOS extensions that support additional features. All extensions are located in the onboard flash EEPROM. Some extensions are permanently available; some are loaded if required during boot up. Supported features include:

## > JIDA Standard

#### > Onboard LAN RPL ROM

All enabled BIOS extensions require shadow RAM. They will be loaded into the same 32K shadowed memory block, if possible. However, if the system memory cannot find free memory space because all the memory is already used for add-on peripherals, the BIOS extensions will not load.

## 26.10.1. JIDA BIOS extension

The JUMPtec Intelligent Device Architecture (JIDA) BIOS extension is not a true extension BIOS. It is part of the system BIOS and is located in the system BIOS segments after boot up. It is permanently available and supports the JIDA 16-bit and JIDA 32-bit standard.

The JIDA 16-bit standard is a software interrupt 15hex driven programmers interface and offers lots of board information functions. For detailed information about programming, refer to the JIDA specification and a source code example (JIDAI???.ZIP), which you can find at the Kontron Web site. The three question marks represent the revision number of the file. You also can contact technical support for this file.

For other operating systems, special 32-bit drivers (JIDAIA??.ZIP) are available. You can download the zip file from the Kontron Web site.

## 26.10.2. LAN RPL ROM

If the onboard LAN RPL ROM is enabled in the system BIOS setup, an optional ROM for the Ethernet controller loads into memory during boot up. This optional ROM allows you to boot the coolMONSTER/P3 and coolMONSTER/C3 over an Ethernet connection. A server with Intel PXE boot support is required on the other side of the Ethernet connection. The setup and configuration of the server, including PXE support, is not the responsibility of Kontron.

The RPL ROM extension is loaded into the first free memory area between C0000hex and E0000hex and a 32K block of memory is shadowed.

# 26.11 Updating or Restoring BIOS Using PhoenixPhlash

PhoenixPhlash allows you to update the BIOS by using a floppy disk without having to install a new ROM chip. PhoenixPhlash is a utility used to flash a BIOS to the Flash ROM installed on the coolMONSTER/P3 and coolMONSTER/C3.

Use PhoenixPhlash to:

- > Update the current BIOS with a newer version
- Restore a corrupt BIOS

## 26.11.1. Flashing a BIOS

Use the following procedure to update or restore a BIOS.

1. Download the Phoenix Phlash compressed file, CRDxLEU6.ZIP, from the KONTRON Embedded Modules Web site or contact your local technical support for it. It contains the following files:

| File          | Purpose                                                          |  |  |  |
|---------------|------------------------------------------------------------------|--|--|--|
| MAKEBOOT.EXE  | Creates the custom boot sector on the Crisis Recovery Diskette.  |  |  |  |
| CRISBOOT.BIN  | Serves as the Crisis Recovery boot sector code.                  |  |  |  |
| MINIDOS.SYS   | Allows the system to boot in Crisis Recovery Mode.               |  |  |  |
| PHLASH.EXE    | Programs the flash ROM.                                          |  |  |  |
| WINCRISIS.EXE | Creates the Crisis Recovery Diskette from Windows.               |  |  |  |
| WINCRISIS.HLP | Serves as the help file of WINCRISES.EXE.                        |  |  |  |
| PLATFORM.BIN  | Performs platform-dependent functions.                           |  |  |  |
| BIOS.ROM      | Serves as the actual BIOS image to be programmed into Flash ROM. |  |  |  |

- 2. Install Phoenix Phlash on a hard disk by unzipping the content of CRDxLEU6.ZIP into a local directory such as C:\PHLASH.
- 3. Create a Crisis Recovery Diskette by inserting a blank diskette into Drive A: or B: and execute WINCRISIS.EXE. This copies four files onto the diskette.

| File         | Purpose                                                          |
|--------------|------------------------------------------------------------------|
| MINIDOS.SYS  | Allows the system to boot in Crisis Recovery Mode.               |
| PHLASH.EXE   | Programs the Flash ROM.                                          |
| PLATFORM.BIN | Performs platform-dependent functions.                           |
| BIOS.ROM     | Serves as the actual BIOS image to be programmed into Flash ROM. |

4. If the BIOS image (BIOS.ROM) changes because to an update or bug fix, copy the new BIOS onto the diskette and name it BIOS.ROM.

Phoenix Phlash runs in either command line mode or crisis recovery mode.

5. Use the command line mode to update or replace a BIOS. To execute Phlash in this mode, move to the Crisis Recovery Disk and type:

PHLASH <bios name> (Example: PHLASH LEU6R123.ROM)

PhoenixPhlash will update the BIOS. PhoenixPhlash can fail if the system uses memory managers. If this occurs, the utility displays the following message:

Cannot flash when memory manager are present.

If you see this message after you execute Phlash, disable the memory manager or use parameter /x for Phlash.exe.

PHLASH /X <bios name>

## 26.11.2. Preventing Problems When Updating or Restoring BIOS

Updating the BIOS represents a potential hazard. Power failures or fluctuations can occur when you update the Flash ROM can damage the BIOS code, making the system unbootable.

To prevent this hazard, many systems come with a boot-block Flash ROM. The boot-block region contains a fail-safe recovery routine. If the boot-block code finds a corrupted BIOS (checksum fails), it boots into the crisis recovery mode and loads a BIOS image from a crisis diskette (see above).

Additionally, the end user can insert an update key into the parallel port (LPT1 only) to force initiating the boot block recovery routine.

For further information on the update key and the crisis diskette, see the Application Note PHLASH\_SCE???, which is available from the KONTRON Embedded Modules Web site. The three question marks stand for the revision number of the file.

# 27. APPENDIX C: BLOCK DIAGRAM

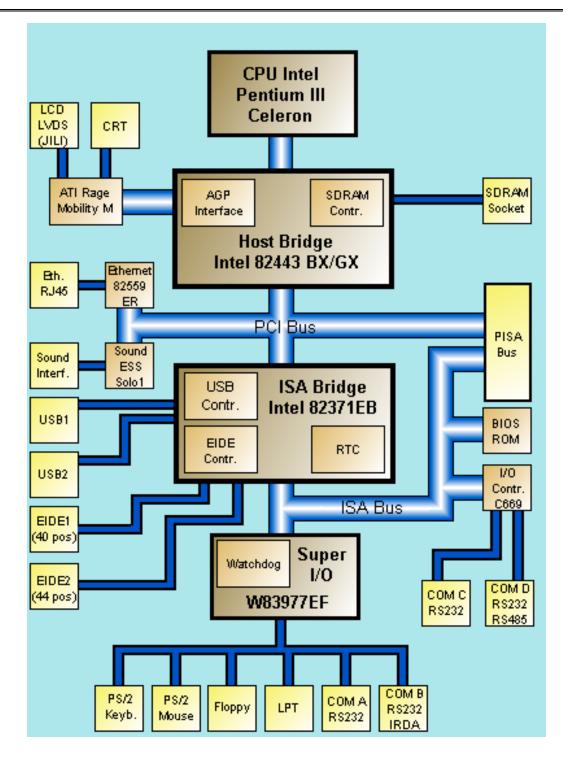

CMP/P3 and CMP/C3 User's Guide

# 28. APPENDIX D: MECHANICAL DIMENSIONS

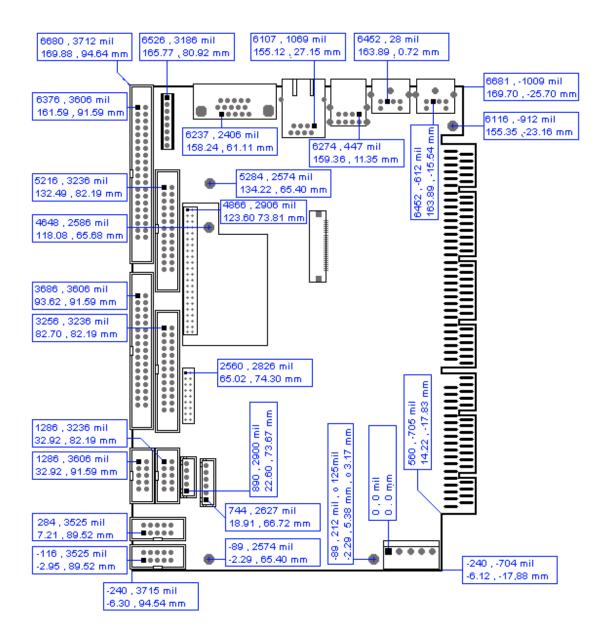

# 29. APPENDIX E: CONNECTOR LAYOUT

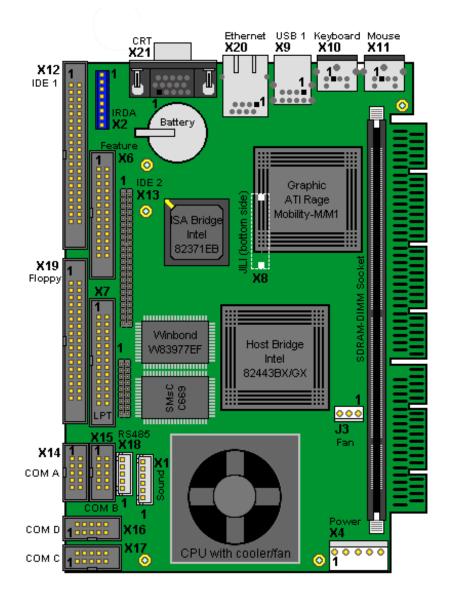

**Notes**: The position of Pin 1 is marked with a quadratic pad on the PCB.

# 29.1 Connector Functions and Interface Cables

The table notes connector functions, as well as mating connectors and available cables.

| Connector             | <b>J</b>                                          |                                                                                                    | Available Cable                                                                 | Cable<br>Description            |
|-----------------------|---------------------------------------------------|----------------------------------------------------------------------------------------------------|---------------------------------------------------------------------------------|---------------------------------|
| X1                    | Sound Connector                                   | 2.54mm 6 pos.<br>(JST XHP-6<br>with crimp contacts<br>JST SXH-001T-PO.6<br>Or<br>JST SXH-002T-PO.6) | KAB-SOUND-CMP<br>(PN96063-0000-00-0)                                            | Cable with<br>open ends         |
| X2                    | IrDA Connector                                    | 2.54mm 8 pos.<br>(BERG DUBOX 65240-008<br>with crimp contacts<br>BERG DUBOX 76357-301)              |                                                                                 |                                 |
| X4                    | Power Connector                                   | 3.96mm 5 pos.<br>(Molex SPOX 09-50-1051<br>with crimp contacts<br>MOLEX SPOX 08-70-1028)            |                                                                                 |                                 |
| X6                    | Feature                                           | 2.54mm 26 pos.<br>(AMP 2-215882-6 or<br>compatible)                                                 |                                                                                 |                                 |
| X7                    | Parallel Interface<br>LPT Connector               | 2.54mm 26 pos.<br>(AMP 2-215882-6 or<br>compatible)                                                 | KAB-DSUB25-1<br>(PN 96015-0000-00-0)                                            | For DSUB 25<br>adaptation.      |
| X12                   | Primary IDE Hard<br>Disk Interface<br>Connector   | 2.54mm 40 pos.<br>(AMP 4-215882-0 or<br>compatible)                                                 | KAB-IDE-1<br>(PN 96022-0000-00-0)                                               | For 3.5" HDD                    |
| X13                   | Secondary IDE<br>Hard Disk Interface<br>Connector | 2mm 44 pos.<br>(Berg 89361-144 or<br>compatible)                                                    | KAB-IDE-25<br>(PN 96020-0000-00-0)<br>or<br>KAB-IDE-2MM<br>(PN 96021-0000-00-0) | For 3.5" HDD<br>or<br>2.5" HDD. |
| X14, X15,<br>X16, X17 | Serial Interface<br>Connectors<br>(COM A - COM D) | 2.54mm 10 pos.<br>(AMP 1-215882-0 or<br>compatible)                                                 | KAB-DSUB9-2<br>(PN 96017-0000-00-0)                                             | For DSUB 9<br>adaptation.       |
| X18                   | RS485 Interface<br>Connector<br>(COM D)           | 2.54mm 5 pos.<br>(JST XHP-5<br>with crimp contacts<br>JST SXH-001T-PO.6<br>or<br>JST SXH-002T-PO.6  |                                                                                 |                                 |
| X19                   | Floppy Drive<br>Interface Connector               | 2.54mm 34 pos.<br>(AMP 3-215882-4 or<br>compatible)                                                 | KAB-FLOPPY-1<br>(PN 96018-0000-00-0)                                            | For 3.5" floppy                 |

# 29.2 Pinout Table

| Pin      | COM A<br>-<br>COM D | COM D<br>RS485 | ГРТ        | Floppy      | Primary<br>IDE      | Secondary<br>IDE    | Feature              | CRT          |
|----------|---------------------|----------------|------------|-------------|---------------------|---------------------|----------------------|--------------|
|          | X14-X17             | X18            | X7         | X19         | X12                 | X13                 | X6                   | X21          |
| 1        | DCD                 | 485_1RXD+      | /STB       | GND         | /HDRST              | /HDRST              | KBCLK                | RED          |
| 2        | DSR                 | 485_1RXD-      | /AFD       | /RPM        | GND                 | GND                 | MSCLK                | GRN          |
| 3        | SIN                 | GND            | PD0        | GND         | PIDE_D7             | SIDE_D7             | KBDAT                | BLU          |
| 4        | RTS                 | 485_1TXD+      | /ERR       | NC          | PIDE_D8             | SIDE_D8             | MSDAT                | NC           |
| 5        | SOUT                | 485_1TXD-      | PD1        | NC          | PIDE_D6             | SIDE_D6             | VCC (*)              | GND          |
| 6        | CTS                 |                | /INIT      | NC          | PIDE_D9             | SIDE_D9             | -5V (*)              | GND          |
| 7        | DTR                 |                | PD2        | GND         | PIDE_D5             | SIDE_D5             | -12V (*)             | GND          |
| 8        | RI                  |                | /SLIN      | /INDEX      | PIDE_D10            | SIDE_D10            | GND                  | GND          |
| 9        | GND                 |                | PD3        | GND         | PIDE_D4             | SIDE_D4             | H_LED                | NC           |
| 10       | VCC (*)             |                | GND        | /MTR0       | PIDE_D11            | SIDE_D11<br>SIDE_D3 | internal use!        | GND<br>NC    |
| 11       |                     |                | PD4        | GND         | PIDE_D3             |                     | internal use!        |              |
| 12<br>13 |                     |                | GND        | /DR1        | PIDE_D12            | SIDE_D12            | SPEAKER              | DDA<br>HSYNC |
| -        |                     |                | PD5        | GND<br>/DR0 | PIDE_D2<br>PIDE_D13 | SIDE_D2<br>SIDE_D13 | Not used<br>Not used | VSYNC        |
| 14<br>15 |                     |                | GND<br>PD6 | GND         | PIDE_D13<br>PIDE_D1 | SIDE_D13            | GND                  | DCK          |
| 15       |                     |                | GND        | /MTR1       | PIDE_D1             | SIDE_D1             | RESIN                | DCK          |
| 17       |                     |                | PD7        | GND         | PIDE_D14            | SIDE_D14            | internal use!        |              |
| 17       |                     |                | GND        | /FDIR       | PIDE_D0             | SIDE_D0             | internal use!        |              |
| 10       |                     |                | /ACK       | GND         | GND                 | GND                 | 5V SB                |              |
| 20       |                     |                | GND        | /STEP       | NC                  | NC                  | LILED                |              |
| 21       |                     |                | /BUSY      | GND         | /PIDE_DRQ           | /SIDE_DRQ           | PS ON                |              |
| 22       |                     |                | GND        | /WDATA      | GND                 | GND                 | SPEEDLED             |              |
| 23       |                     |                | PE         | GND         | /PIDE IOW           | /SIDE IOW           | PWRBTN               |              |
| 24       |                     |                | GND        | /WGATE      | GND                 | GND                 | ACTLED               |              |
| 25       |                     |                | /SLCT      | GND         | /PIDE_IOR           | /SIDE_IOR           | USB2-                |              |
| 26       |                     |                | VCC (*)    | /TRK0       | GND                 | GND                 | USB2+                |              |
| 27       |                     |                |            | GND         | PIDE_RDY            | SIDE RDY            | 0051                 |              |
| 28       |                     |                |            | /WRTPRT     | PRI_PD1             | SEC_PD1             |                      |              |
| 29       |                     |                |            | NC          | /PIDE AK            | /SIDE AK            |                      |              |
| 30       |                     |                |            | /RDATA      | NC                  | GND                 |                      |              |
| 31       |                     |                |            | GND         | SIRQI               | SIRQII              |                      |              |
| 32       |                     |                |            | /HDSEL      | NC                  | NC                  |                      |              |
| 33       |                     |                |            | GND         | PIDE_A1             | SIDE_A1             |                      |              |
| 34       |                     |                |            | /DSKCHG     | NC                  | NC                  |                      |              |
| 35       |                     |                |            |             | PIDE_A0             | SIDE_A0             |                      |              |
| 36       |                     |                |            |             | PIDE_A2             | SIDE A2             |                      |              |
| 37       |                     |                |            |             | /PIDE_CS1           | /SIDE_CS1           |                      |              |
| 38       |                     |                |            |             | /PIDE_CS3           | /SIDE_CS3           |                      |              |
| 39       |                     |                |            |             | DASP_P              | DASP_S              |                      |              |
| 40       |                     |                |            |             | GND                 | GND                 |                      |              |
| 41       |                     |                |            |             |                     | VCC (*)             |                      |              |
| 42       |                     |                |            |             |                     | VCC (*)             |                      |              |
| 43       |                     |                |            |             |                     | GND                 |                      |              |
| 44       |                     |                |            |             |                     | NC                  |                      |              |

| Pin | Ethernet | IRDA    | Sound   | PS/2<br>Keyboard | PS/2<br>Mouse | USB 1   | Power    | Fan    |
|-----|----------|---------|---------|------------------|---------------|---------|----------|--------|
|     | X20      | X2      | X1      | X10              | X11           | X9      | X4       | J3     |
| 1   | TXD+     | NC (**) | RECHTS  | KBDAT            | MSDAT         | USB_5V  | +12V (*) | Sense  |
| 2   | TXD-     | NC (**) | ASGND   | MSDAT            | NC            | USB1-   | VCC (*)  | 5V (*) |
| 3   | RXD+     | IRTX    | LINKS   | KEYGND           | KEYGND        | USB1+   | VCC (*)  | GND    |
| 4   | NC (**)  | GND     | AUXAR_C | KEYVCC (*)       | KEYVCC (*)    | USB_GND | GND      |        |
| 5   | NC (**)  | IRRX    | MIC_C   | KBCLK            | MSCLK         |         | GND      |        |
| 6   | RXD-     | VCC (*) | AUXAL_C | MSCLK            | NC            |         |          |        |
| 7   | NC (**)  | NC (**) |         |                  |               |         |          |        |
| 8   | NC (**)  | FIR     |         |                  |               |         |          |        |

Notes: (\*) To protect external power lines of peripheral devices, make sure that

-- the wires have the right diameter to withstand maximum available current -- the enclosure of the peripheral device fulfils fire-protection requirements -- of IEC/EN 60950

(\*\*) All lines NC are for internal use only. Don't connect anything to these lines!

# 30. APPENDIX F: PC ARCHITECTURE INFORMATION

The following sources of information can help you better understand PC architecture.

## 30.1 **Buses**

## 30.1.1. PISA

> PISA Bus Specification Version 1.7 June 1997

## 30.1.2. ISA, Standard PS/2 - Connectors

- AT Bus Design: Eight and Sixteen-Bit ISA, E-ISA and EISA Design, Edward Solari, Annabooks, 1990, ISBN 0-929392-08-6
- > AT IBM Technical Reference Vol 1&2, 1985
- ISA & EISA Theory and Operation, Edward Solari, Annabooks, 1992, ISBN 0929392159
- > ISA Bus Specifications and Application Notes, Jan. 30, 1990, Intel
- ISA System Architecture, Third Edition, Tom Shanley and Don Anderson, Addison-Wesley Publishing Company, 1995, ISBN 0-201-40996-8
- > Personal Computer Bus Standard P996, Draft D2.00, Jan. 18, 1990, IEEE Inc
- Technical Reference Guide, Extended Industry Standard Architecture Expansion Bus, Compaq 1989

## 30.1.3. PCI

# PCI SIG The PCI-SIG provides a forum for its ~900 member companies, who develop PCI products based on the specifications that are created by the PCI-SIG. You can search for information about the SIG on the Web. PCI & PCI-X Hardware and Software Architecture & Design, Fifth Edition, Edward

- Solari and George Willse, Annabooks, 2001, ISBN 0-929392-63-9.
- PCI System Architecture, Tom Shanley and Don Anderson, Addison-Wesley, 2000, ISBN 0-201-30974-2.

# 30.2 General PC Architecture

- **Embedded PCs**, Markt&Technik GmbH, ISBN 3-8272-5314-4 (German)
- *Hardware Bible*, Winn L. Rosch, SAMS, 1997, 0-672-30954-8
- Interfacing to the IBM Personal Computer, Second Edition, Lewis C. Eggebrecht, SAMS, 1990, ISBN 0-672-22722-3
- The Indispensable PC Hardware Book, Hans-Peter Messmer, Addison-Wesley, 1994, ISBN 0-201-62424-9
- The PC Handbook: For Engineers, Programmers, and Other Serious PC Users, John P. Choisser and John O. Foster, Annabooks, 1997, ISBN 0-929392-36-1

## 30.3 *Ports*

## 30.3.1. RS-232 Serial

- EIA-232-E standard The EIA-232-E standard specifies the interface between (for example) a modem and a computer so that they can exchange data. The computer can then send data to the modem, which then sends the data over a telephone line. The data that the modem receives from the telephone line can then be sent to the computer. You can search for information about the standard on the Web.
- RS-232 Made Easy: Connecting Computers, Printers, Terminals, and Modems, Martin D. Seyer, Prentice Hall, 1991, ISBN 0-13-749854-3
- National Semiconductor The Interface Data Book includes application notes. Type "232" as a search criteria to obtain a list of application notes. You can search for information about the data book on National Semiconductor's Web site.

## 30.3.2. ATA

AT Attachment (ATA) Working Group

This X3T10 standard defines an integrated bus interface between disk drives and host processors. It provides a common point of attachment for systems manufacturers and the system. You can search for information about the working group on the Web.

We recommend you also search the Web for information on 4.2 I/O cable, if you use hard disks in a DMA3 or PIO4 mode.

## 30.3.3. USB

**USB** Specification

USB Implementers Forum, Inc. is a non-profit corporation founded by the group of companies that developed the Universal Serial Bus specification. The USB-IF was formed to provide a support organization and forum for the advancement and adoption of Universal Serial Bus technology. You can search for information about the standard on the Web.

# 30.4 **Programming**

- C Programmer's Guide to Serial Communications, Second Edition, Joe Campbell, SAMS, 1987, ISBN 0-672-22584-0
- Programmer's Guide to the EGA, VGA, and Super VGA Cards, Third Edition, Richard Ferraro, Addison-Wesley, 1990, ISBN 0-201-57025-4
- The Programmer's PC Sourcebook, Second Edition, Thom Hogan, Microsoft Press, 1991, ISBN 1-55615-321-X
- Undocumented PC, A Programmer's Guide to I/O, CPUs, and Fixed Memory Areas, Frank van Gilluwe, Second Edition, Addison-Wesley, 1997, ISBN 0-201-47950-8

# 31. APPENDIX G: DOCUMENT REVISION HISTORY

| Version  | Date     | Edited by | Changes                                                                                                    |
|----------|----------|-----------|----------------------------------------------------------------------------------------------------|
| LEU6M101 | 05.10.00 | WKA       | First preliminary release.                                                                                                    |
| LEU6M110 | 06.02.01 | WKA       | First final release.                                                                                                    |
| LEU6M111 | 05.03.01 | WKA       | Added warning for external battery.<br>Replaced PHLASH with JAP0034.                                                                                                    |
| LEU6M113 | 26.03.01 | WKA       | Added Nordic warnings for lithium battery.<br>Added RS485 schematic.                                                                                                    |
| LEU6M114 | 06.07.01 | WKA       | Added mechanical information.                                                                                                    |
| LEU6M115 | 11.01.02 | WKA       | Corrected description feature connector Pin 14.<br>Added typical power consumption.                                                                                                    |
| LEU6M116 | 18.03.02 | WKA       | Added and corrected height on bottom in mechanical<br>specification, power consumption on 850 MHz.                                                                                                    |
| LEU6M117 | 23.04.02 | WKA       | <ul> <li>Added height with bigger fan on 850 MHz on top.</li> <li>Added slot restriction on blocking slots on some backplanes.</li> <li>Added operating temperature on 850 MHz.</li> <li>Deleted reminder in Setup Security Menu.</li> <li>Added Hardware Monitor and Temperature Management Menu in Advanced Setup.</li> <li>Added clock throttling description on 8.7 system controller.</li> <li>Removed external RTC battery pin on feature connector.</li> <li>Removed information part number</li> <li>Removed information that manuals no longer sold.</li> </ul> |
| LEU6M118 | 03.05.02 | DMA       | Removed Virus Check Reminder in BIOS setup.<br>Removed PCI Device submenus in BIOS setup.<br>Added Temperature Management menu in BIOS<br>setup.<br>Added Hardware Monitoring menu in BIOS setup.                                                                                                    |
| LEU6M119 | 16.05.02 | DMA       | Added Ultra DMA mode setup node in Master/Slave submenus.                                                                                                    |
| LEU6M11A | 11.09.02 | WKA       | Added Ultra DMA mode setup node in Master/Slave submenus.                                                                                                    |
| LEU6M120 | 18.03.04 | BHO/JL    | Manual brought up to Kontron style.<br>Added drawings.<br>Added and corrected minor technical information.                                                                                                    |
| LEU6M121 | 10.09.04 | BHO       | Corrected support addresses, removed USB boot devices, added information about NC signals                                                                                                    |
| LEU6M122 | 15.03.05 | вно       | Added PISA bus chapter, added +3.3V information for<br>external PCI devices, update key is parallel port, minor<br>changes                                                                                                    |